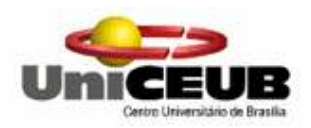

Centro Universitário de Brasília – UniCEUB Faculdade de Ciências Sociais Aplicadas – FASA Curso Superior de Formação Específica em Análise de Sistemas - CSFEAS

# Sistema da Fazenda Diamantina - SISFADI -

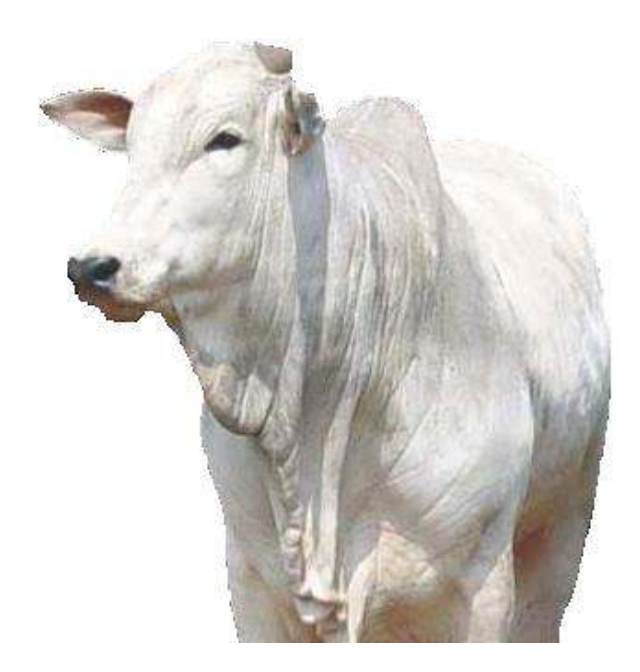

Rodrigo Ferro Costa Varela Mateus

Brasília 1° semestre / 2006

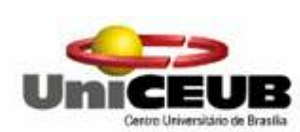

Centro Universitário de Brasília – UniCEUB Faculdade de Ciências Sociais Aplicadas – FASA Curso Superior de Formação Específica em Análise de Sistemas - CSFEAS

# Sistema da Fazenda Diamantina - SISFADI -

### Rodrigo Ferro Costa Varela Mateus

### Registro Acadêmico: 3045041-0

Trabalho final do curso superior de Formação Específica em Análise de Sistemas, do Centro Universitário de Brasília – UNICEUB, como Projeto do desenvolvimento do sistema de informação da Fazenda Diamantina.

#### Orientadores: Prof. Roberto Schaefer e Prof. Ricardo Luiz B. L. Campos Disciplina: Projeto Final III

#### Brasília 1° semestre / 2006

# **SUMÁRIO**

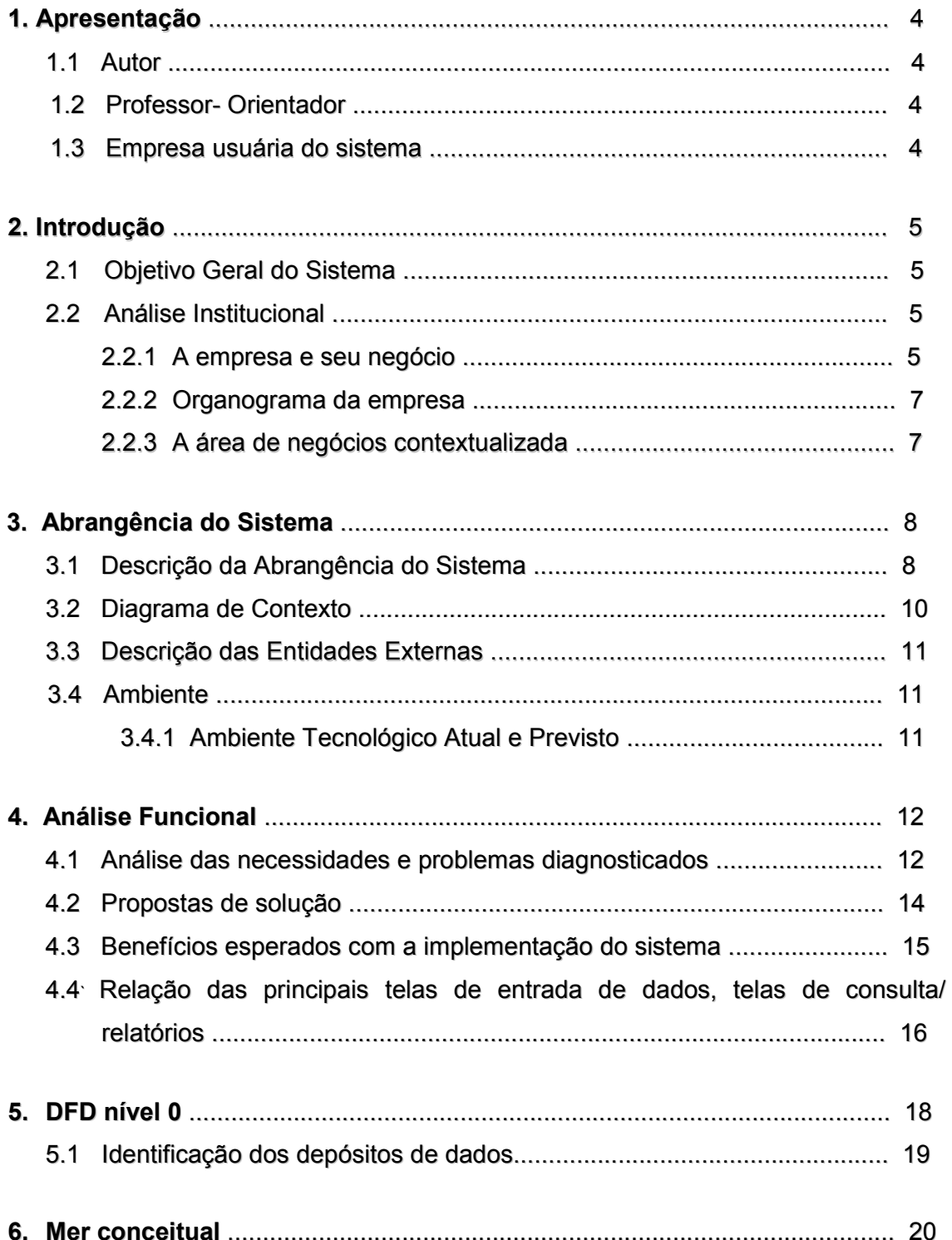

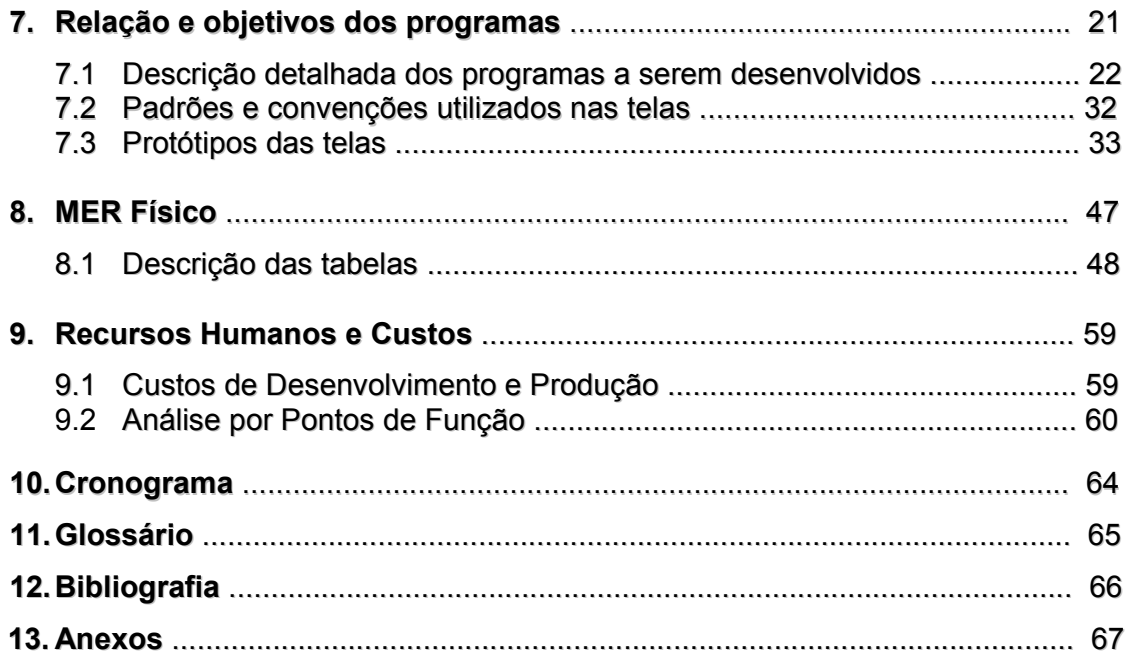

## 1. Apresentação

### $1.1 -$  Autor

Rodrigo Ferro Costa Varela Mateus, aluno do quarto semestre do curso superior de formação específica em Análise de Sistemas do Centro Universitário de Brasília – UniCEUB, inscrito sob o Registro Acadêmico de número 3045041/0 no ano de 2004. Atualmente trabalha como Programador na empresa Search Informática que atua no ramo específico de DETRANs (Departamento de Trânsito), fornecendo soluções para informatização.

### 1.2 – Professor-Orientador

 O presente projeto foi supervisionado e orientado pelos professores Ricardo Ricardo Luiz B. L. Campos e Roberto Schaefer do Centro Universitário de Brasília – UniCEUB.

### 1.3 – Empresa usuária do sistema

 Este projeto será implementado seguindo as necessidades da Fazenda Diamantina, localizada no município de Araçú – GO, tendo como responsáveis os Srs. Severino Alves de Medeiros e José Severino de Medeiros.

## 2. Introdução

#### 2.1 – Objetivo Geral do Sistema

 O Sistema da Fazenda Diamantina - SISFADI tem por objetivo efetuar o acompanhamento produtivo-econômico da propriedade, com análise do ganho de peso e condição corporal dos animais, além da predição de despesas, tanto com funcionários quanto com medicamentos, vacinas e rações.

#### 2.2 – Análise Institucional

#### 2.2.1 – A empresa e seu negócio

A Fazenda Diamantina, de posse dos empresários Severino Alves de Medeiros e José Severino de Medeiros há 44 anos, figura entre as maiores fazendas no ramo de pecuária de gado de corte do estado do Goiás.

Especializada na criação de gado Nelore, a fazenda localiza-se na divisa entre os municípios de Inhumas e Araçú, a 70 km de Goiânia e conta com cerca de 1070 hectares em sua totalidade, dentre esses, de 700 a 800 alqueires de pastagens, sendo sua área restante considerada reserva legal.

O rebanho é renovado freqüentemente, pois quando é vendido um lote de animais, outro é comprado e colocado para engorda. Os novilhos são comprados de uma série de fornecedores da região, pesando entre 150 e 350 kg. O pagamento é realizado por cabeça, independente do peso do animal, não havendo cotação que determine o valor a ser cobrado, o preço é determinado pelo próprio fornecedor. Os animais permanecem no processo de engorda, alimentando-se de capim e sal, por um período entre 3 e 4 anos. Após esse período, quando identificados os animais que provavelmente atingiram o peso ideal para o abate, o frigorífico é contatado. Na hora da venda, os animais são pesados e o frigorífico paga de acordo com a cotação da arroba do dia. A fazenda vem trabalhando ultimamente com apenas dois frigoríficos: Goiás Carnes e Centro-oeste. As medicações e o sal utilizado na alimentação dos animais são comprados em 3 lojas de produtos veterinários de Goiânia, prevalecendo sempre a que apresentar menores preços.

A fazenda é administrada pelos donos e conta com o auxílio da Dra. Virgínia Medeiros, médica veterinária, filha do Sr. Severino Alves de Medeiros.

Possui um rebanho de aproximadamente 1000 reses, divididos em aproximadamente 25 pastos.

#### 2.2.2 – Organograma da empresa

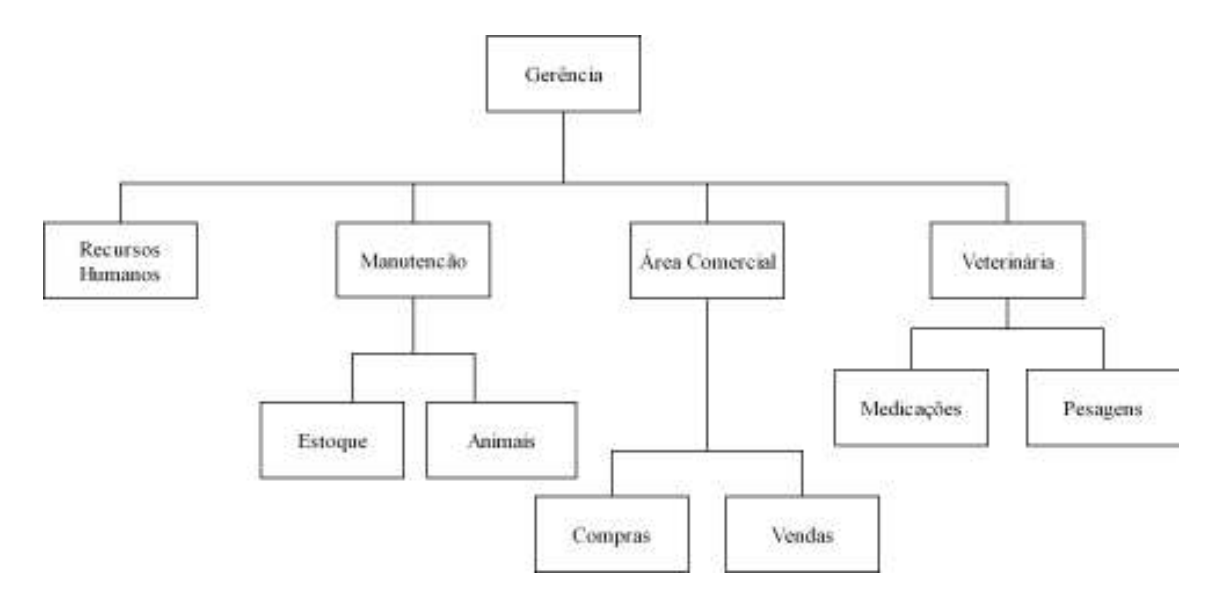

#### 2.2.3 – A área de negócios contextualizada

 A gerência é composta pelos proprietários da fazenda, que juntos administram todas as áreas subseqüentes.

 - Recursos Humanos, área responsável pelo controle dos funcionários da fazenda em geral, desde a contratação até o controle de pagamentos. Sete funcionários trabalham na propriedade, nos mais diversos serviços. Semanalmente, sempre aos sábados, é realizado o pagamento de 5 dos 7 funcionários, sendo os demais pagos mensalmente, sempre na primeira semana do mês. Cada funcionário recebe um determinado valor de acordo com a função exercida. O controle dos pagamentos é efetuado manualmente por meio de anotações em uma agenda.

 - Manutenção de Estoque e Animais, responsável por toda a parte que diz respeito às quantidades, tanto de animais, quanto de produtos no estoque, composta pelos funcionários contratados da fazenda, estes fazem a contagem dos animais toda vez que é necessário repor o sal nos cochos. Após cada contagem, os valores são anotados e entregues aos proprietários, que, por sua vez, fazem a verificação, popular "batimento", com a contagem anterior. Fazem também a verificação da quantidade de produtos no estoque apenas na hora da utilização dos medicamentos ou vacinas, só avisando aos proprietários sobre a falta de um produto quando este realmente já acabou.

 - A área comercial - Área responsável por toda e qualquer compra ou venda que ocorra na fazenda, também composta pelos proprietários da fazenda que controlam as compras de medicamentos, vacinas, sal, animais, e a venda dos animais para o abate.

 - Área de veterinária - Responsável pelo acompanhamento dos animais e pela aplicação de medicações em geral. A pesagem dos animais será realizada pelo veterinário responsável e registrada no sistema após sua implantação. Atualmente, não existe controle de pesagem dos animais durante o processo de engorda. As vacinações ocorrem sempre no intervalo de 6 meses, sendo estas obrigatoriamente realizadas nos meses de maio e novembro (certas vacinas são comercializadas apenas durante esses meses). A cada vacinação, os animais de cada pasto são levados ao curral de manejo e, em lotes de 5, são presos para que sejam aplicadas as vacinas (contra febre aftosa, peste de ano e vermífugo). As medicações são feitas sempre que necessárias no caso de animais doentes ou feridos.

## 3. Abrangência do Sistema

#### 3.1 – Descrição da Abrangência do Sistema

• O Sistema da Fazenda Diamantina – SISFADI irá armazenar informações sobre a compra de animais, desde dados do fornecedor até seu peso na data do recebimento, identificando cada animal através da numeração de seu brinco.

• Armazenará informações sobre a divisão dos animais nos pastos, incluindo os códigos dos animais e a sua localização.

• Apresentará a análise do ganho de peso destes animais através de dados fornecidos após cada pesagem, realizada a cada vacinação.

• Armazenará informações sobre condições adversas de saúde dos animais, incluindo a descrição do ocorrido, nome do medicamento utilizado e período de tratamento.

• Armazenará um cadastro individual de funcionários, incluindo todas as suas informações pessoais, inclusive os valores dos seus salários e a periodicidade de seu pagamento, mensal ou semanal.

• Armazenará informações sobre a compra de medicamentos, vacinas e rações, incluindo todos os dados dos fornecedores.

• Ajudará a gerenciar a venda dos animais, registrando o valor pago em cada animal para que sejam geradas posteriormente relatórios de controle e estatísticas.

#### Não abrangência:

Por escolha dos proprietários, o SISFADI não abrangerá o armazenamento de informações com as despesas gerais da sua sede. Também não armazenará informações sobre animais que não são bovinos de corte e informações sobre as condições de suas pastagens nem controlará descarte de bovinos por crescimento inadequado, pois segundo o proprietário este procedimento não é utilizado em sua propriedade.

#### Possibilidade de implantação em outras empresas:

 O SISFADI será desenvolvido de forma bem peculiar para a Fazenda Diamantina, levando em conta suas principais necessidades. Sendo assim, a implantação deste em outras empresas irá requerer várias adaptações.

#### 3.2 – Diagrama de Contexto

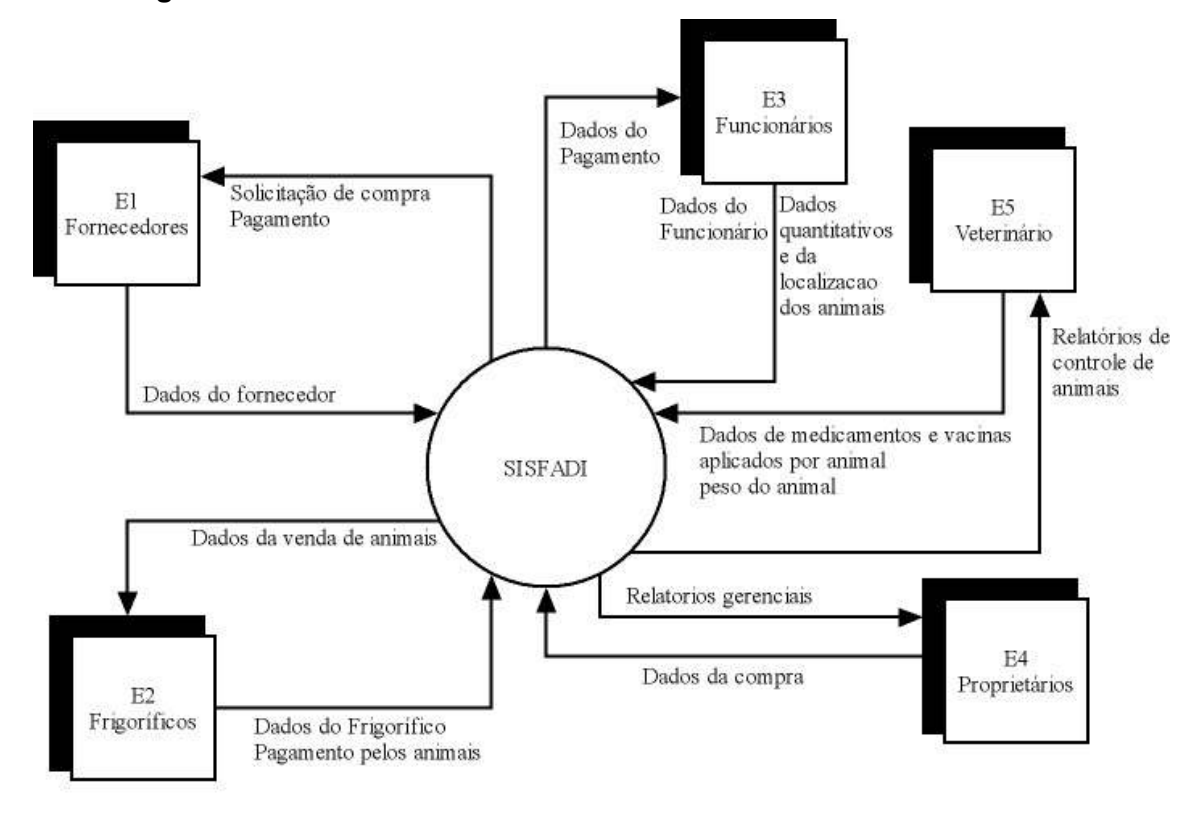

#### 3.3 – Descrição das Entidades Externas

E1 – Fornecedores - Pessoas físicas ou jurídicas responsáveis pelo fornecimento de novilhos, remédios, vacinas e sal.

E2 – Frigoríficos - Empresas responsáveis pela compra dos animais para o abate.

E3 – Funcionários - Pessoal encarregado da mão de obra na fazenda.

#### E4 – Proprietários da Fazenda

E5 – Veterinário – Responsável pela sanidade Animal.

#### 3.4 – Ambiente

3.4.1 – Ambiente Tecnológico Atual e Previsto

#### Ambiente Tecnológico Atual

Atualmente, a fazenda não dispõe de ambiente tecnológico, pois não é informatizada. Todas as informações são registradas em anotações realizadas em cadernetas ou agendas e, geralmente, não são realizadas análises, a não ser estimativas, sem muitos cálculos e, conseqüentemente, sem muita precisão.

#### Ambiente Tecnológico Previsto

O ambiente tecnológico previsto será bem simples, pois para a utilização do sistema será necessário apenas um notebook, facilitando assim seu transporte e o cadastramento das informações nas mais diversas áreas de sua coleta, garantindo uma maior integridade no cadastramento desses dados.

Será necessário a aquisição de uma impressora para que o usuário possa imprimir os relatórios fornecidos pelo sistema.

O SISFADI é monousuário, utilizando o sistema operacional Windows XP. A linguagem utilizada para o desenvolvimento do sistema (PROIV) dispõe de um banco de dados próprio.

#### Requisitos para o funcionamento do sistema:

 - Computador com processador Pentium III 800 Mhz com 128 Mb de memória ram, CD-ROM de 24X e 40 Mb de espaço livre em disco.

- Impressora jato de tinta.

## 4. Análise Funcional

#### 4.1 – Análise das necessidades e problemas diagnosticados

Após entrevistas realizadas com os proprietários, funcionários e a médica veterinária da propriedade foram identificados os seguintes problemas:

1. Controle individual de vacinação e medicação por animal. Por não existir esse controle, sabe-se apenas que os animais do pasto X (determinado pasto) já foram vacinados. Animais feridos ou com doenças podem não receber o devido tratamento, o que em longo prazo pode levar à queda na produção e até mesmo à óbito.

2. Devido acompanhamento no processo de engorda dos animais. A engorda dos animais é apenas acompanhada visualmente, sem dados concretos, dificultando assim a análise da real produção da propriedade.

3. Dificuldades no pagamento dos funcionários. Pela falta de um cadastro de funcionários e dos pagamentos realizados a estes, os proprietários ficam mais sujeitos a erros, tais como falta de pagamento, pagamento em atraso ou em valor que não o correto.

4. Falta de cadastro de fornecedores e frigoríficos. Devido a este problema, perdese muito tempo procurando meios para se entrar em contato com os mesmos. A falta de cadastro ocasiona também um descontrole sobre as contas a pagar e receber.

5. Falta de controle do estoque de medicamentos, vacinas e sal. Não existe um controle adequado destes estoques. Somente depois de diagnosticada a falta do produto é que sua reposição e realizada, causando um grande transtorno no momento em que é preciso utilizar o medicamento que acabou.

#### 4.2 – Propostas de solução

A fim de solucionar os principais problemas existentes na propriedade, listados a seguir, com a introdução do sistema, as seguintes funcionalidades serão desenvolvidas:

1. Controle individual de vacinação e medicação por animal. Dessa forma, pode-se associar a cada animal quais medicamentos e vacinas foram utilizados nos mesmos.

2. Devido acompanhamento no processo de engorda dos animais. A solução para um melhor acompanhamento é a realização de pesagens, que serão efetuadas a cada vacinação (intervalos de 6 meses) e cadastradas no sistema pela Médica Veterinária responsável pela área, conseguindo-se assim um controle mais eficaz do processo produtivo desses animais.

3. Dificuldades no pagamento dos funcionários. Armazenando as informações a respeito dos pagamentos e o valor do Salário de cada funcionário, os proprietários terão maior controle da área, terminando assim com os problemas diagnosticados.

4. Falta de cadastro de fornecedores e frigoríficos. Com o cadastro de informações sobre os fornecedores sendo preenchido, sempre que houver alguma transação (tanto de compra de novilhos, medicamentos, vacinas e sal, quanto de venda de animais para o abate) serão também cadastrados os valores pagos e recebidos, resolvendo assim o problema diagnosticado das contas a pagar e a receber.

5. Falta de controle do estoque de medicamentos, vacinas e sal. A solução para este problema é um efetivo controle de estoque, tendo-se sempre uma boa margem de produtos de reserva. A cada medicamento utilizado, o veterinário deverá lançar no sistema que tal medicamento foi utilizado, este por sua vez irá baixar o produto do estoque. Quando for cadastrado mais um uso do produto e este estiver com poucas unidades no estoque, o sistema alertará o usuário sobre a possível falta do produto, para que providências sejam tomadas.

#### 4.3 – Benefícios esperados com a implementação do sistema

 Com a instalação do sistema SISFADI, as anotações que antes eram feitas apenas no papel passarão a ser cadastradas no banco de dados do sistema, tornando-se de fácil acesso. Sendo assim, o proprietário da fazenda passará a ter um melhor acompanhamento produtivo-econômico da propriedade, com muito mais eficiência.

 Todos os dados importantes dos fornecedores serão cadastrados, facilitando assim a consulta para a compra, tanto de novilhos quanto de medicamentos, vacinas e sal.

 Com o cadastro individual dos animais, a facilidade na aplicação das vacinas e a realização correta dos tratamentos, além do melhor acompanhamento do ganho de peso do animal, são evidentes.

 Acaba também o descontrole no pagamento dos funcionários, pois como o sistema terá armazenado toda a planilha de pagamentos e seus respectivos valores, o proprietário não terá mais problemas quanto à sua consulta.

 A veterinária terá posse dos valores das pesagens dos animais, tendo assim maior controle sobre o processo evolutivo de engorda. De posse dos relatórios evolutivos, o repasse das informações e destes relatórios aos proprietários será realizado de forma mais clara, oferecendo até mesmo uma melhor margem para cálculos dos possíveis lucros com a venda de cada boiada, ou até mesmo para que haja o preparo para gastos não esperados.

 Com este maior controle das principais funções da fazenda, espera-se um aumento significativo na receita.

4.4 – Relação das principais telas de entrada de dados, telas de consulta/ relatórios.

#### Telas de Entrada

- 1) Manter Fornecedor.
- 2) Manter Funcionário.
- 3) Manter Frigorífico.
- 4) Comprar Animal.
- 5) Registrar Venda de Animais.
- 6) Manter Animal.
- 7) Registrar Pagamento de Funcionário.
- 8) Registrar Pagamento de Fornecedor.
- 9) Manter Estoque de Medicamentos, Vacinas e Ração.
- 10) Registrar baixa de animais e estoque.

#### Telas de Consulta

- 1) Consultar Fornecedores.
- 2) Consultar Funcionários.
- 3) Consultar Frigoríficos.
- 4) Consultar Animais.
- 5) Verificar Estoque.
- 6) Consultar Vendas
- 7) Consultar Compras

#### Relatórios

- 1) Listar controle de peso dos animais.
- 2) Listar pagamentos de funcionários.
- 3) Listar pagamentos de fornecedores.
- 4) Listar recebimentos de frigoríficos.
- 5) Listar funcionários cadastrados.
- 6) Listar fornecedores cadastrados.
- 7) Listar frigoríficos cadastrados.

## 5. DFD NÍVEL 0

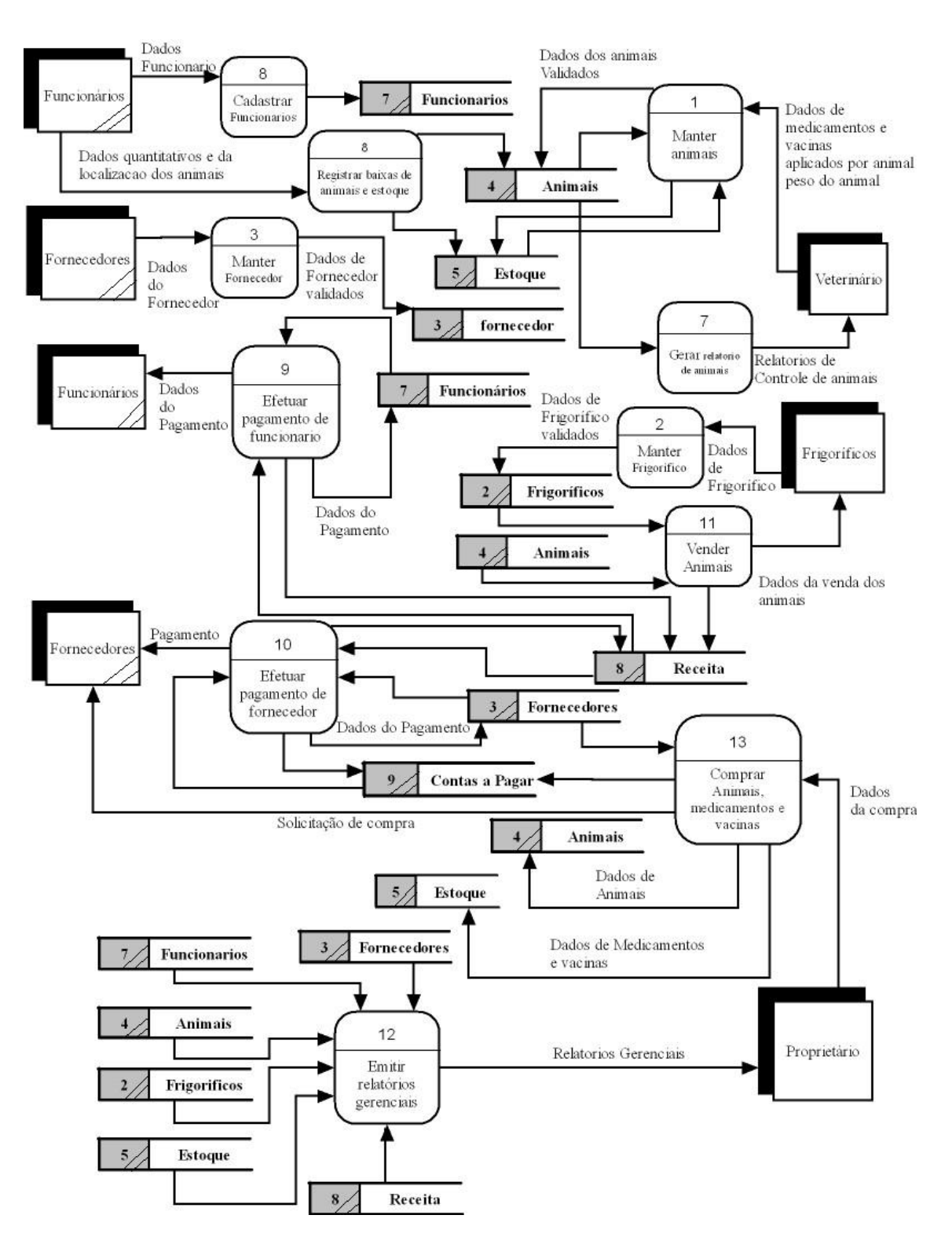

## 5.1 Relação dos depósitos de dados / descrição.

Funcionários – Armazena os dados dos funcionários da fazenda.

Fornecedores – Armazena os dados dos fornecedores de vacinas e medicamentos.

Animais – Armazena os dados dos animais e os históricos de pesagens e vacinações/medicações.

Frigoríficos – Armazena os dados dos frigoríficos que efetuam compras de animais da fazenda.

Estoque – Armazena dados sobre os medicamentos e vacinas em estoque.

Receita – Armazena os dados da receita da fazenda, quanto se tem em caixa.

Contas a pagar – Armazena dados das contas a pagar, compras feitas com fornecedores.

## 6. Mer conceitual

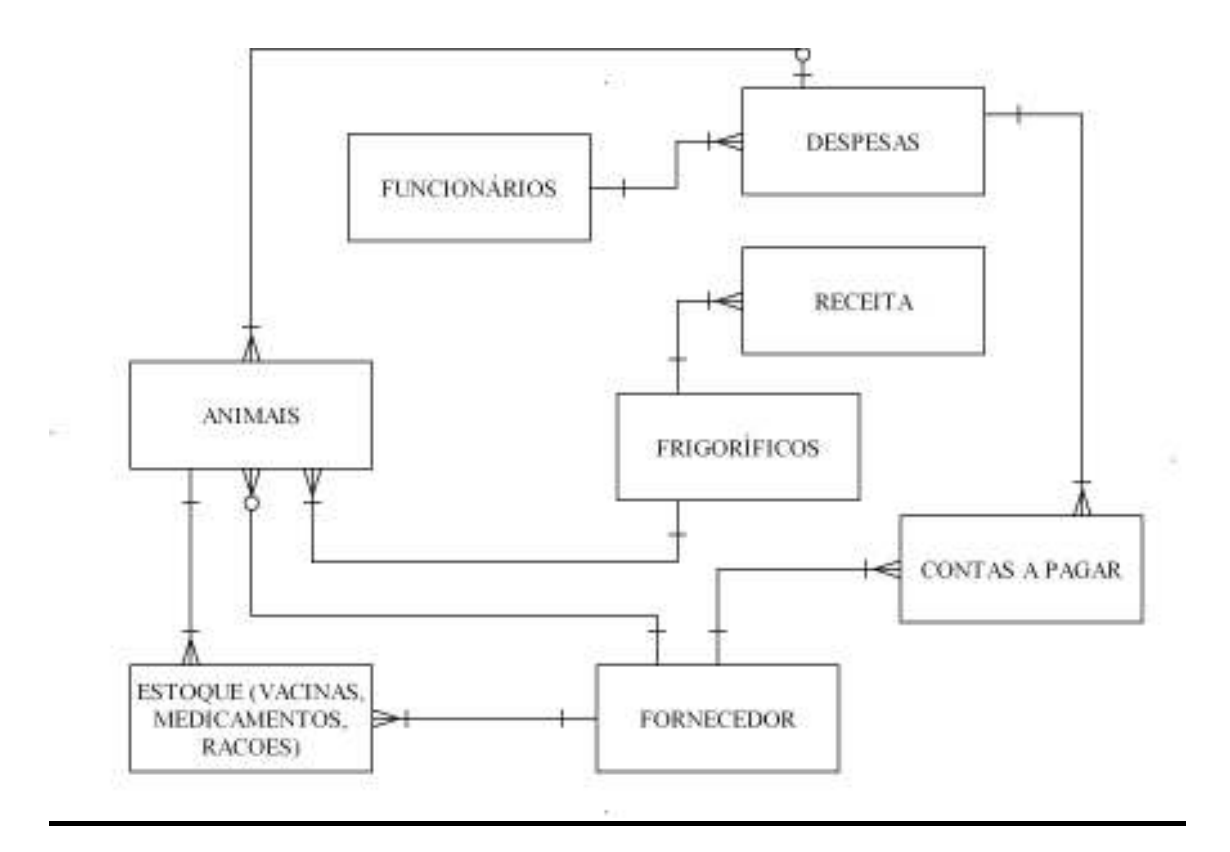

## 7. Relação e objetivos de cada programa

Cadastrar Funcionário – Cadastrar funcionário no Sistema

Registrar baixa de animais e estoque– Registrar baixa de animais mortos, roubados ou qualquer outro motivo. Registrar baixas do estoque de medicamentos, vacinas e rações.

Manter Fornecedor – Cadastrar e manter atualizados os dados do cadastro de fornecedores.

Manter Animais – registrar a manutenção dos animais, medicamentos e vacinas utilizadas e registrar o peso do animal.

Efetuar pagamento de funcionário – Pagar salário referente ao cargo de cada funcionário.

Gerar relatório de animais – Gerar relatório com dados de cada animal, tais como peso, tempo de engorda, localização, medicamentos e vacinas recebidas.

Manter frigorífico – Cadastrar e manter atualizado os dados do cadastro de frigoríficos.

Vender Animais – Contatar o frigorífico para que o mesmo vá buscar os animais, e receber o pagamento referente a cada animal vendido proporcionalmente ao peso.

Efetuar pagamento de fornecedor – Verificar o que deve ser pago a qual fornecedor e efetuar o pagamento.

Comprar Animais medicamentos e vacinas – Efetuar compra de Animais, e compra de medicamentos e vacinas logo que seja identificado que o estoque esta para acabar e cadastrar no sistema cada animal e medicamento/ vacina comprado.

Emitir relatórios gerenciais – Buscar dados nos repositórios e gerar cada relatório com as respectivas informações para o proprietário.

Consultar animais – mostrar os dados e históricos de vacinação e pesagem do animal escolhido.

### 7.1 Descrição detalhada dos programas a serem implementados

## Sistema da Fazenda Diamantina

## Manter Fornecedor

# Plano de Desenvolvimento de Software

Versão 1.0

# Histórico da Revisão

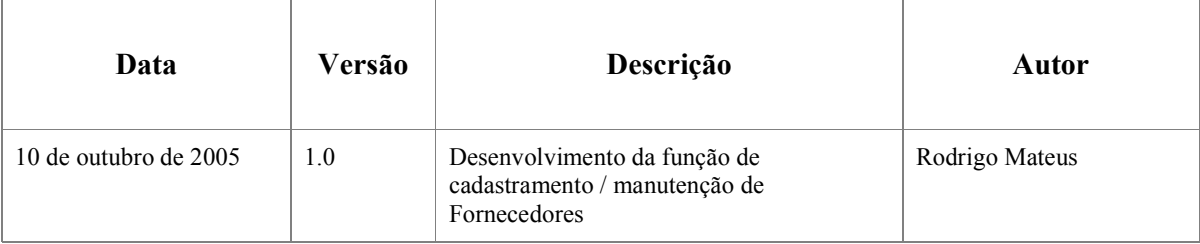

Manter Fornecedor – Cadastrar e manter fornecedores no Sistema ENTRADA – entidade externa fornecedores – dados do fornecedor

SAÍDA - Deposito de dados FORNECEDORES – dados do fornecedor validados

#### 1. finalidade

Cadastrar e manter todos os fornecedores da fazenda.

### 2. Criar função: SFDFORNE – (CADASTRO DE FORNECEDORES).

- A tela deve conter todos os campos da tabela TB\_FORNE sendo que o campo "tipo deve ser um combo com as opções "1- animais" e "2 - vacinas e medicamentos".
- Deve ser utilizada a lógica de verificação de dígito verificador no campo CNPJ já existente na "global logic" de verificação "CNPJ"
- Todos os campos são Obrigatórios, ou seja, não aceitam que seja passado valor em branco ou nulo.
- Após a digitação do campo CNPJ, a tabela de fornecedores deve ser lida para verificar a já existência. No caso de alteração e deleção, trazer todos os dados para a tela, no caso de inserção avisar que já existe este fornecedor.

Após a conclusão, todos os campos deverão ser gravados na tabela TB\_FORNE.

## Cadastrar Frigorífico

# Plano de Desenvolvimento de Software

Versão 1.0

# Histórico da Revisão

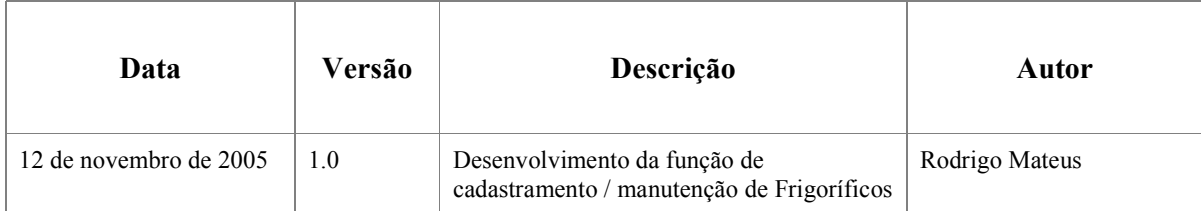

Cadastrar frigorífico – Cadastrar e manter frigoríficos no Sistema

 ENTRADA – entidade externa frigoríficos – dados do frigorífico SAÍDA - Depósito de dados FRIGORIFICOS – dados do frigorífico validados

### 1. finalidade

Cadastrar e manter todos os frigoríficos que compram animais da fazenda.

### 2. Criar função: SFDFRIGO – (CADASTRO DE FRIGORÍFICOS).

A tela deve conter todos os campos da tabela TB\_FRIGO.

- Deve ser utilizada a lógica de verificação de dígito verificador no campo CNPJ já existente na global de verificação "CNPJ"
- Todos os campos são Obrigatórios, ou seja, não aceitam que seja passado valor em branco ou nulo.
- Após a digitação do campo CNPJ a tabela de frigoríficos deve ser lida para verificar a já existência. No caso de alteração e deleção, trazer todos os dados para a tela, no caso de inserção avisar que já existe este frigorífico.

Após a conclusão, todos os campos deverão ser gravados na tabela TB\_FRIGO.

## Cadastrar Funcionário

# Plano de Desenvolvimento de Software

Versão 1.0

## Histórico da Revisão

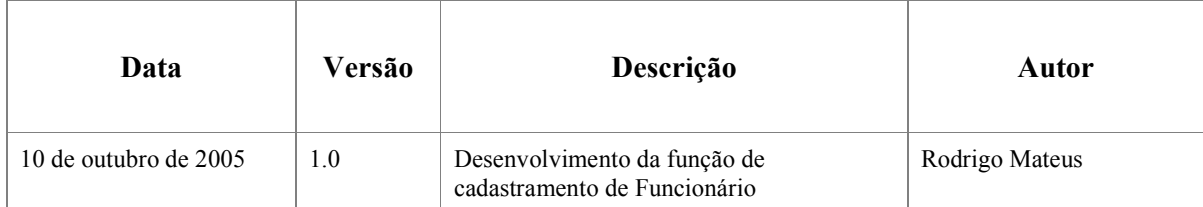

Cadastrar Funcionário – Cadastrar Funcionário no Sistema

 ENTRADA – entidade externa Funcionários – dados do funcionário SAÍDA - Depósito de dados FUNCIONÁRIOS – dados do funcionário validados

### 1. finalidade

Cadastrar todos os funcionários da fazenda.

### 2. Criar função: SFDFUNCI – (CADASTRO DE FUNCIONÁRIOS).

- A tela deve conter todos os campos da tabela TB\_FUNC,I menos o de histórico de pagamentos, que será utilizado em outra tela.
- Deve ser utilizada a lógica de verificação de dígito verificador no campo CPF já existente na global de verificação "CPF"
- Todos os campos são Obrigatórios, ou seja, não aceitam que seja passado valor em branco ou nulo.
- Após a digitação do campo CPF, a tabela de funcionários deve ser lida para verificar a já existência. No caso de alteração e deleção, trazer todos os dados para a tela, no caso de inserção avisar que já existe este funcionário.
- Existe uma lógica interna do PROIV que faz a verificação de validade de data apenas ao informar que o campo DATE, portanto não deve se preocupar em fazer validação de data, apenas informe ao PROIV que é data.

O campo salário deve ser numérico com 6 posições, sendo 4 antes e 2 após a vírgula.

Após a conclusão todos os campos deverão ser gravados na tabela TB\_FUNCI.

## Comprar Animais

# Plano de Desenvolvimento de Software

### Versão 1.0

## Histórico da Revisão

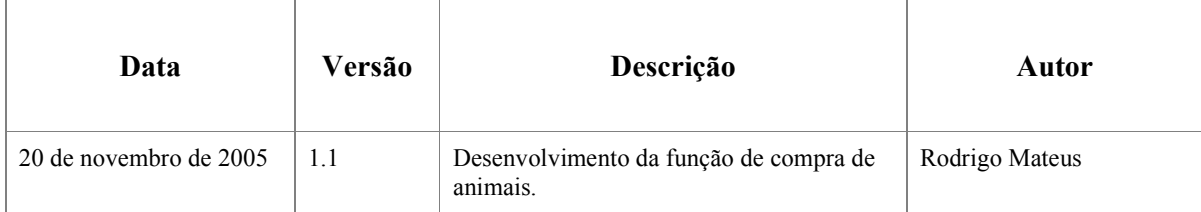

Comprar Animais – Registrar compra e cadastrar Animais

 ENTRADA – Entidade externa Proprietário – dados da compra Depósito de dados – Fornecedores – dados do fornecedor SAÍDA - Depósito de dados Animais – dados dos animais validados Deposito de dados Contas a Pagar – Dados da conta a pagar

### 1. finalidade

Registrar a compra dos animais, cadastrá-los no sistema e registrar o pagamento que devera ser efetuado.

Criar a função SFDCOMPR – (COMPRA DE ANIMAIS)

### 2. Criar função: SFDCOMPR – (COMPRA DE ANIMAIS).

- A Primeira tela deve conter todos os campos CNPJ do fornecedor, número do lote de compra, número da nota fiscal gerada pelo Fornecedor, o código do animal a ser digitado deve ser idêntico ao do brinco que será colocado, o peso do animal (não obrigatório), o valor da compra do animal, a data da compra que já deve vir com a sugestão da data atual, e em qual pasto esse animal será colocado.
- Deve ser utilizada a lógica de verificação de dígito verificador no campo CNPJ já existente na global de verificação "CNPJ"
- Todos os campos, menos o campo "peso do animal", são Obrigatórios, ou seja, não aceitam que seja passado valor em branco ou nulo.
- Após a digitação do campo CNPJ, a tabela de fornecedores deve ser lida para verificar a existência do mesmo. Caso não exista, mostrar mensagem e impedir o cadastramento.
- Após a digitação do campo NUMERO\_NOTA\_FISCAL, verificar se já existe alguma compra com essa nota lançada. No caso de já existir, mostrar mensagem e impedir o cadastramento.
- Após a digitação do campo CODIGO\_ANIMAL, verificar se já existe algum animal com essa código. No caso de já existir, mostrar mensagem e impedir o cadastramento.
- No momento da inserção dos dados na tabela TB\_CONTA, o campo STATUS deve ser preenchido com o valor "1" que significa que o pagamento esta em aberto.

Após a clicar no botão confirmar a operação e concluída.

# PAGAR FUNCIONÁRIOS

# Plano de Desenvolvimento de Software

Versão 1.0

# Histórico da Revisão

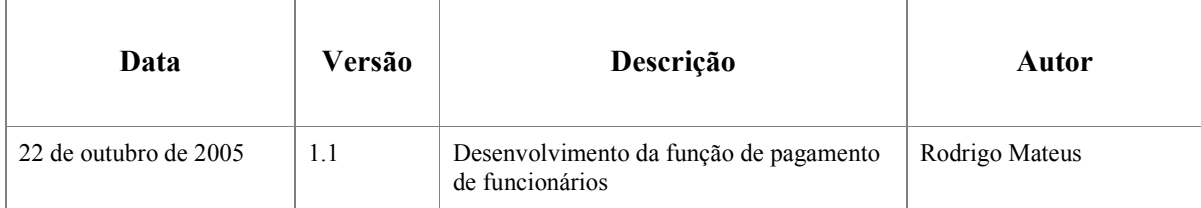

Pagar funcionários – Registrar pagamento de funcionários.

 ENTRADA – Depósito de dados FUNCIONARIOS – dados dos funcionários. Depósito de dados RECEITA – dados de caixa disponível. SAÍDA - Depósito de dados FUNCIONARIOS – dados do pagamento efetuado. Depósito de dados RECEITA – valor do pagamento efetuado

### 1. finalidade

Registrar o pagamento dos funcionários.

## 2. Criar função: SFDPAGTO – (PAGAMENTO DE FUNCIONÁRIOS)

 A tela deve conter os campos CPF DO FUNCIONARIO, NOME DO FUNCIONARIO, VALOR DO SALARIO, VALOR PAGO, DATA\_PAGAMENTO e VALOR DISPONIVEL EM CAIXA.

- O campo VALOR SALÁRIO, NOME DO FUNCIONARIO e VALOR DISPONIVEL EM CAIXA será apenas Display para informação.
- Todos os campos são Obrigatórios, ou seja, não aceitam que seja passado valor em branco ou nulo.
- Após a conclusão a tabela de funcionários deve ser atualizada com o pagamento efetuado e a tabela TB\_SAIDA deve ser cadastrado o valor pago ao funcionário.

# RELATORIO DE CONTROLE DE ANIMAIS

# Plano de Desenvolvimento de Software

### Versão 1.0

## Histórico da Revisão

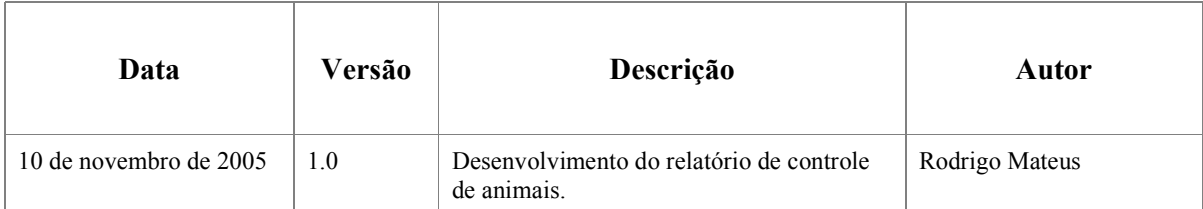

Gerar relatório de controle de animais – imprime relatório de animais por pasto.

 ENTRADA – Depósito de dados ANIMAIS – dados dos animais e das vacinações e medicações aplicadas.

SAIDA – Entidade externa Veterinário – dados quantitativos e de localização.

### 1. finalidade

Imprimir relatório de controle de vacinações e medicamentos aplicados em cada animal.

Criar a função SFDRCONT – (CHAMA RELATÓRIO DE CONTROLE DE ANIMAIS)

### Criar o relatório SFDRCONT – (RELATÓRIO DE CONTROLE DE ANIMAIS)

### 2. Criar função: SFDRCONT – (CHAMA RELATÓRIO DE CONTROLE DE ANIMAIS).

A tela deve conter os campos, PASTO, DATA\_INICIO e DATA\_FIM e um botão de IMPRIMIR.

- O campo DATA\_INICIO não pode ser passado em branco. O campo DATA\_FIM deve obrigatoriamente ser maior do que o campo DATA\_INICIO ou ser passado em branco, significando que o intervalo acaba no dia corrente.
- O campo PASTO não é obrigatório, sendo que se for escolhido imprimir o relatório sem este campo preenchido. O relatório será impresso contendo TODOS os pastos.

## 3. Criar relatório: SFDRELC – (RELATÓRIO DE CONTROLE DE ANIMAIS).

1.1.1.1 O relatório deve mostrar o pasto no cabeçalho e nas linhas-detalhe deve conter o código do animal e as vacinas e medicamentos aplicados no intervalo escolhido.

## Manter Animais

# Plano de Desenvolvimento de Software

Versão 1.0

# Histórico da Revisão

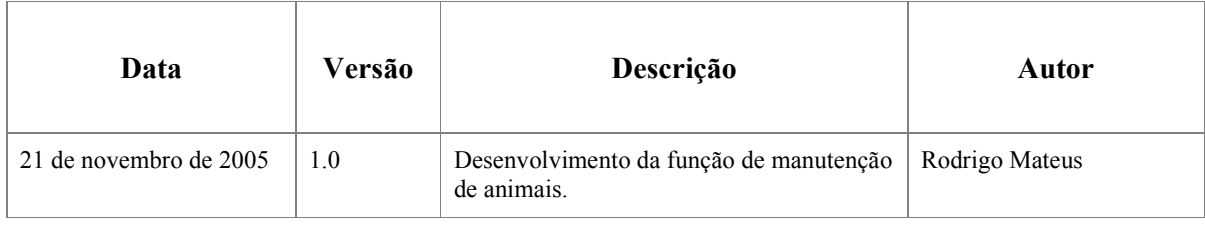

Manter Animais – Registrar vacinação, medicação e pesagem dos Animais

ENTRADA – Entidade externa Veterinário – dados de medicamentos, vacinas e pesagem dos animais Depósito de dados – Estoque – dados dos medicamentos e vacinas Depósito de dados – Animais – dados dos animais. SAÍDA - Depósito de dados Animais – dados dos animais medicados

Depósito de dados estoque – Dados dos medicamentos utilizados

### 1. finalidade

Registrar a manutenção dos animais, medicamentos e vacinas utilizadas e registrar o peso do animal.

## 2. Criar função: SFDMANUT – (MANUTENÇÃO DE ANIMAIS)

 A primeira tela deve conter o campo CODIGO\_ANIMAL e 2 botões, PESAGEM e VACINAÇÃO E MEDICAÇÕES.

- Após a digitação do campo CODIGO\_ANIMAL, deve-se verificar se este animal está cadastrado no sistema. Caso não esteja, enviar mensagem e manter no mesmo campo, caso contrário o usuário pode clicar em algum dos botões.
- Quando clicar no botão PESAGEM, deverá abrir uma sub-tela com os campos CODIGO DO ANIMAL, que será o mesmo informado na tela anterior, DATA DA PESAGEM com sugestão do dia atual, CASTRADO que deverá ser um campo do tipo radiogroup

com 2 opções, SIM e NÃO. Caso o animal já seja castrado, o campo já vira com SIM marcado e o próximo campo, DATA DA CASTRACAO, já virá preenchido e não passível de alteração, caso contrário o radiogroup virá com NÃO marcado e o campo DATA DA CASTRAÇÃO virá em aberto para que caso a castração seja realizada no dia, o cadastramento possa ser efetuado, PESO DO ANIMAL.

O campo CÓDIGO DO ANIMAL será apenas Display para informação.

- Todos os campos, exceto DATA DA CASTRACAO, são obrigatórios, ou seja, não aceitam que seja passado valor em branco ou nulo. O campo DATA DA CASTRACAO só se torna obrigatório a partir do momento que o radiogroup está com o valor SIM marcado.
- Após a conclusão, a tabela TB\_ANIMA deve ser atualizada com os dados fornecidos, colocando no campo CASTRADO o valor 1 para sim e 2 para não.
- Quando clicar no botão VACINAÇÃO E MEDICAÇÕES, deverá abrir uma sub-tela com os campos CODIGO DO ANIMAL, que será o mesmo informado na tela anterior, DATA DA APLICAÇÃO com sugestão do dia atual, TIPO que deverá ser um campo do tipo radiogroup com 2 opções, VACINA e MEDICAMENTO e CODIGO DO PRODUTO.
- Após a conclusão a tabela TB\_ANIMA deve ser atualizada com os dados fornecidos, colocando no campo TIPO valor 1 para vacina e 2 para medicamento.

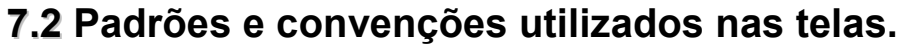

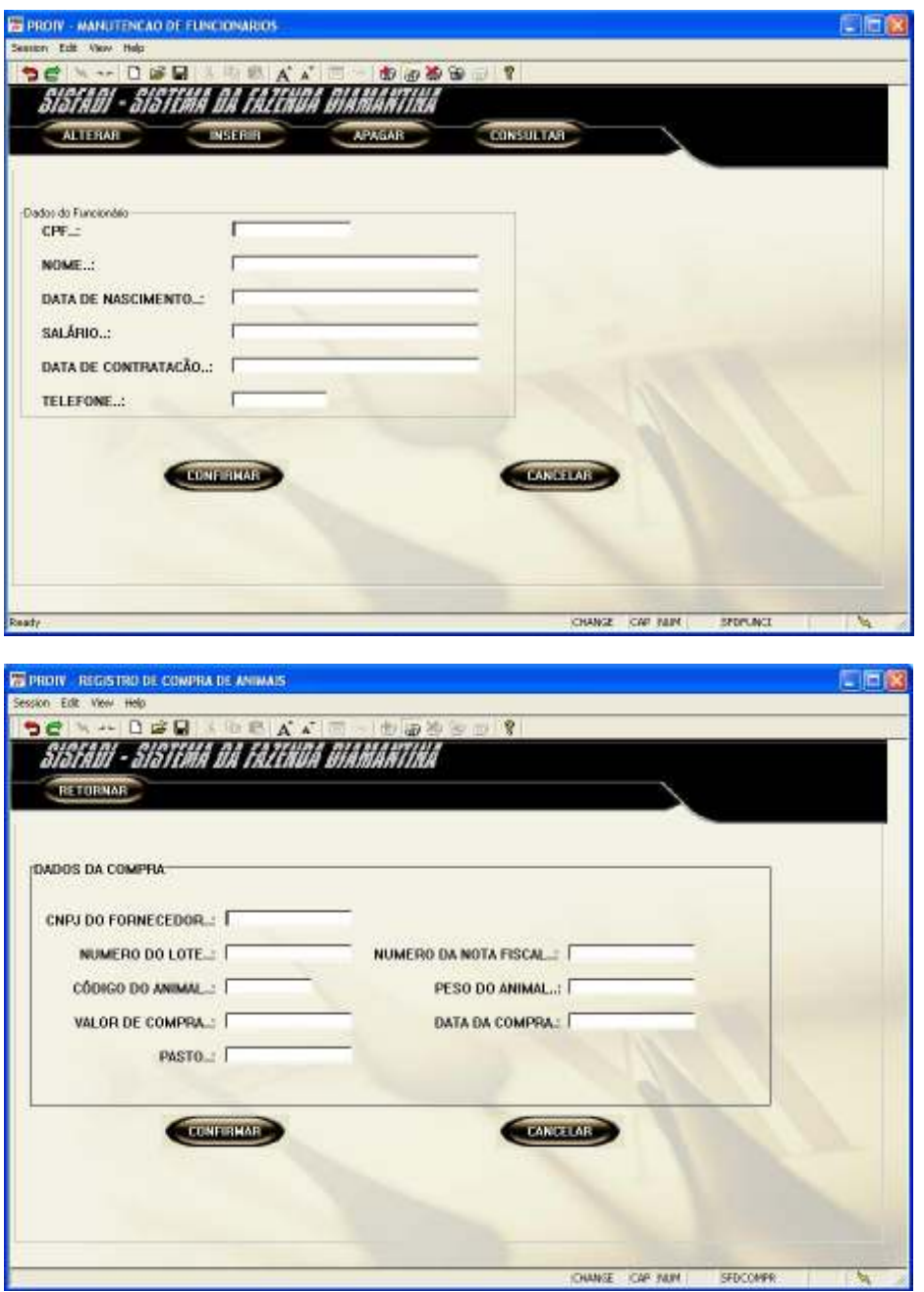

Na barra de títulos, encontra-se o nome da função.

Na parte superior, encontram se os botões de modo da tela, para escolher entre os modos de consulta, alteração, inserção e deleção nos casos onde existir estas opções. Caso não exista, ficará apenas um botão "RETORNAR" na barra superior.

No centro da tela, encontram-se os campos funcionais.

Na parte inferior direita, os botões de confirmação ou cancelamento, que concluem a funcionalidade da tela.

# 7.3 Protótipos das telas

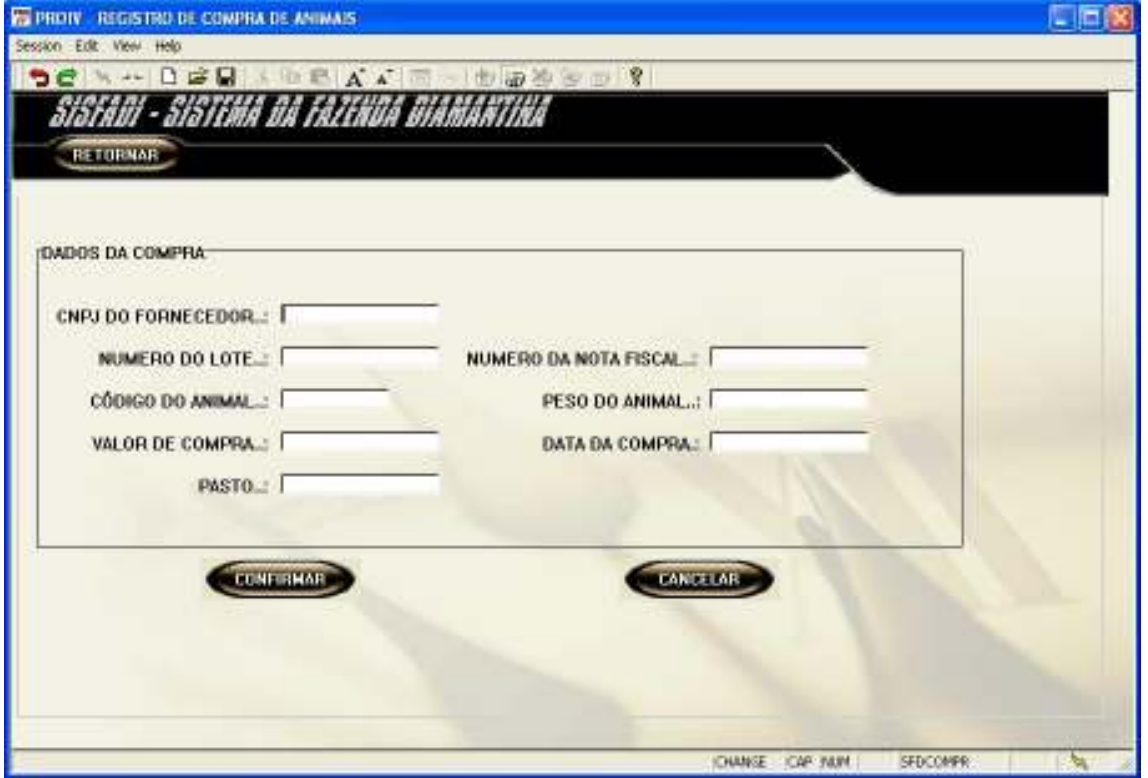

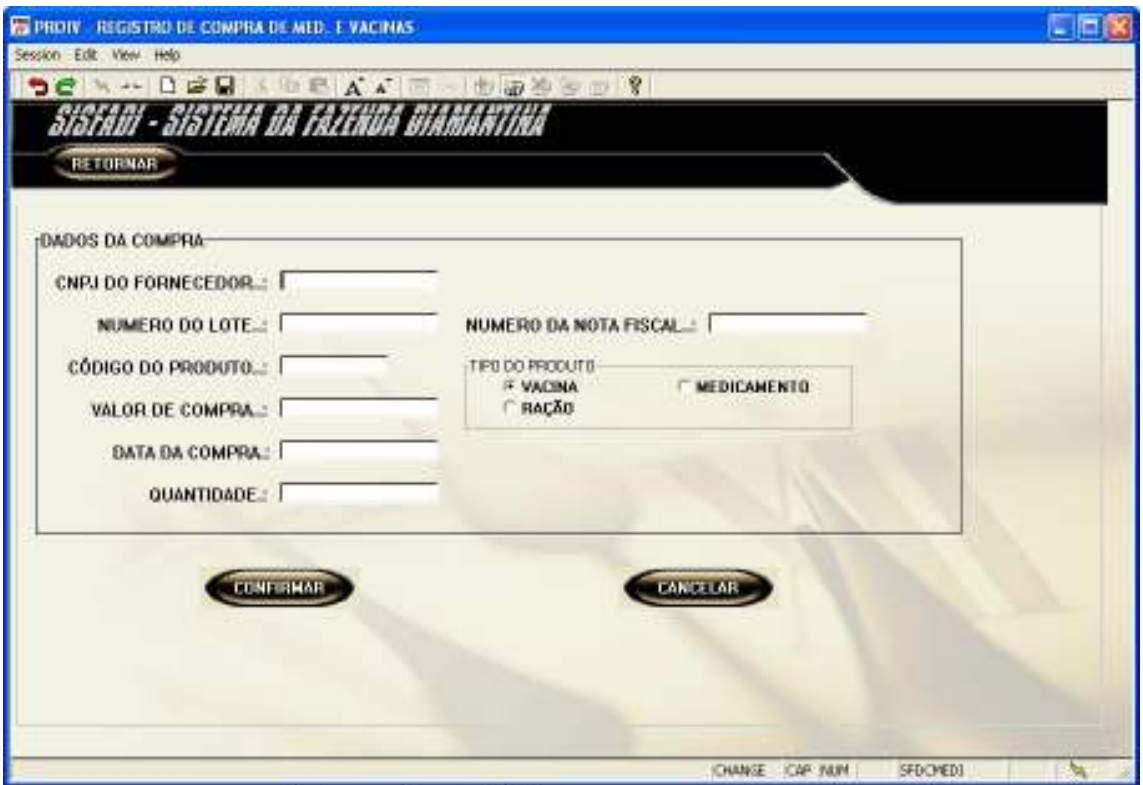

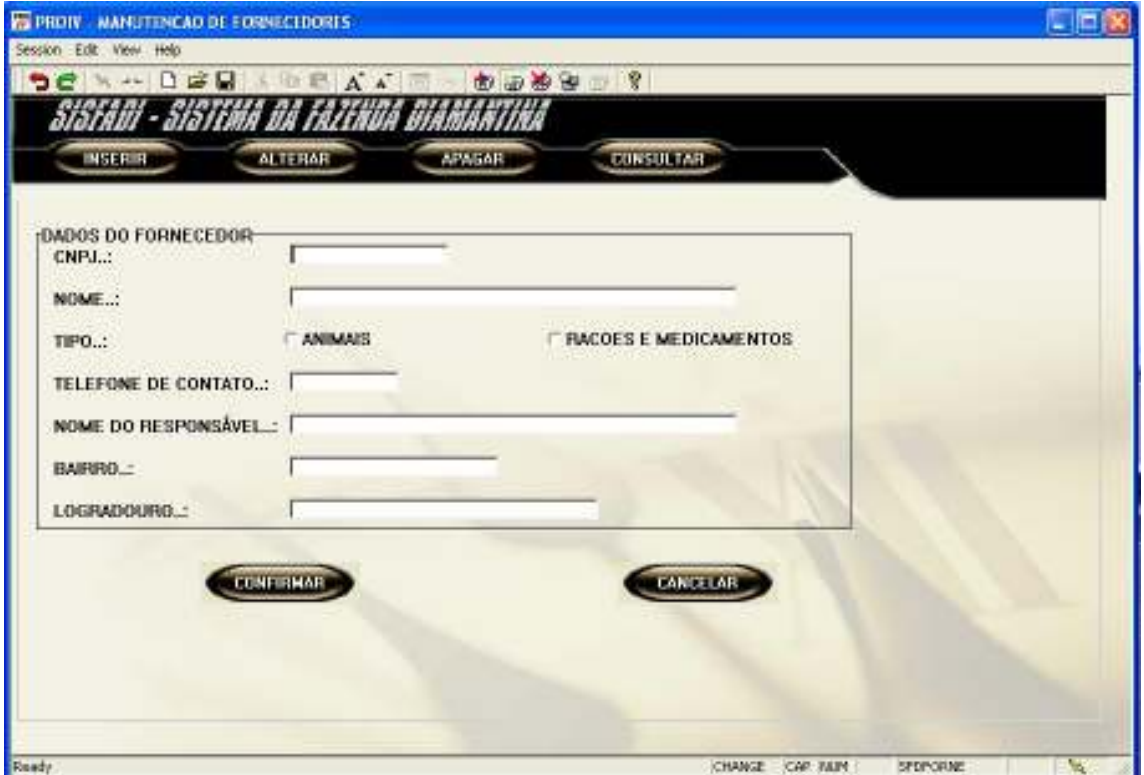

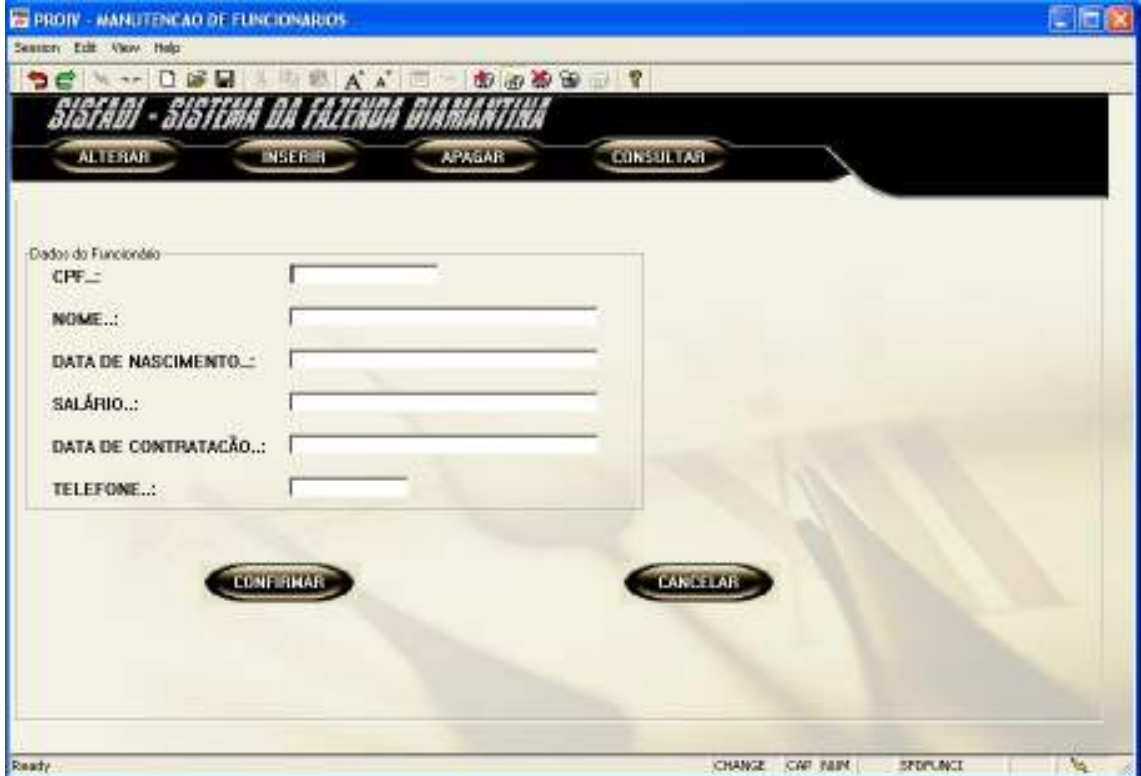

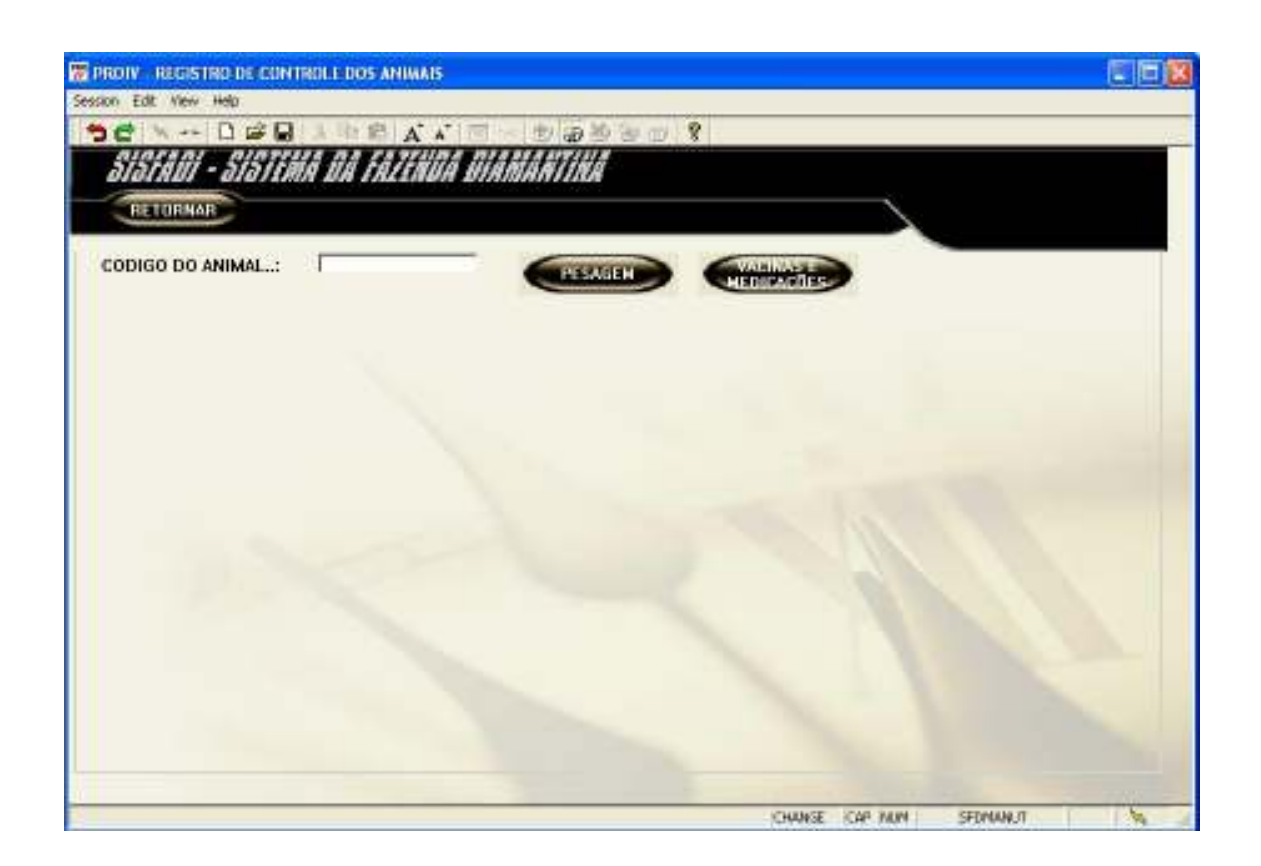

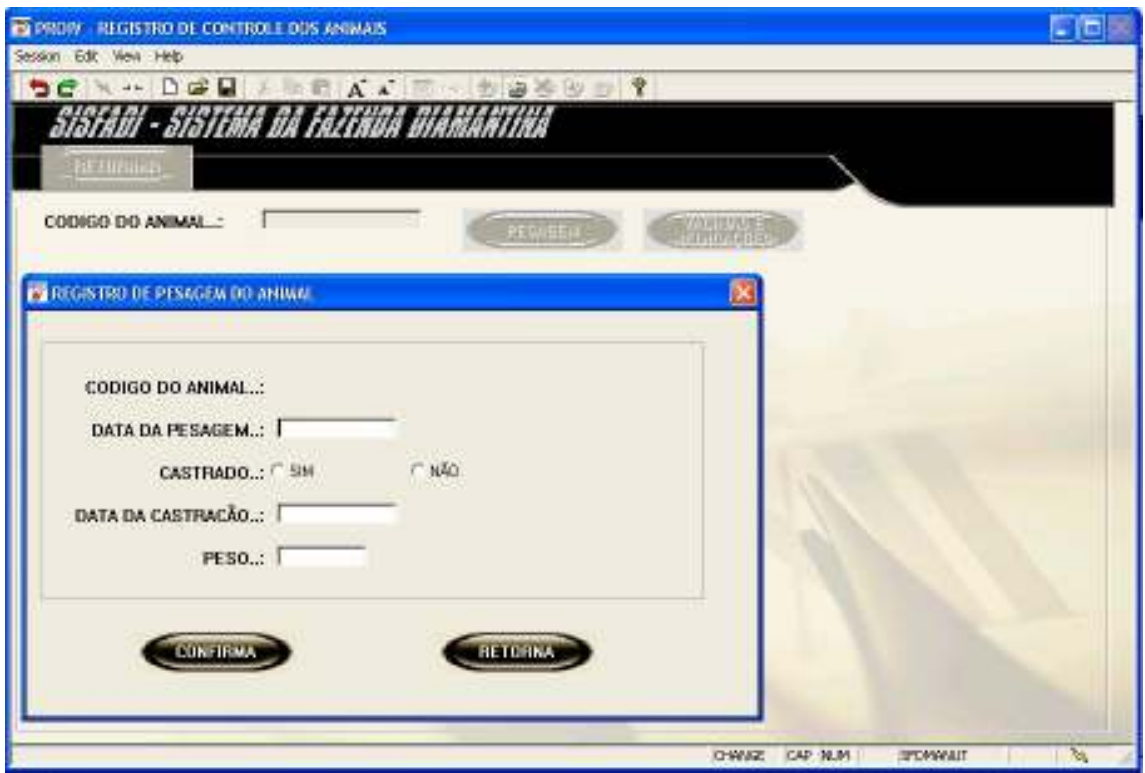

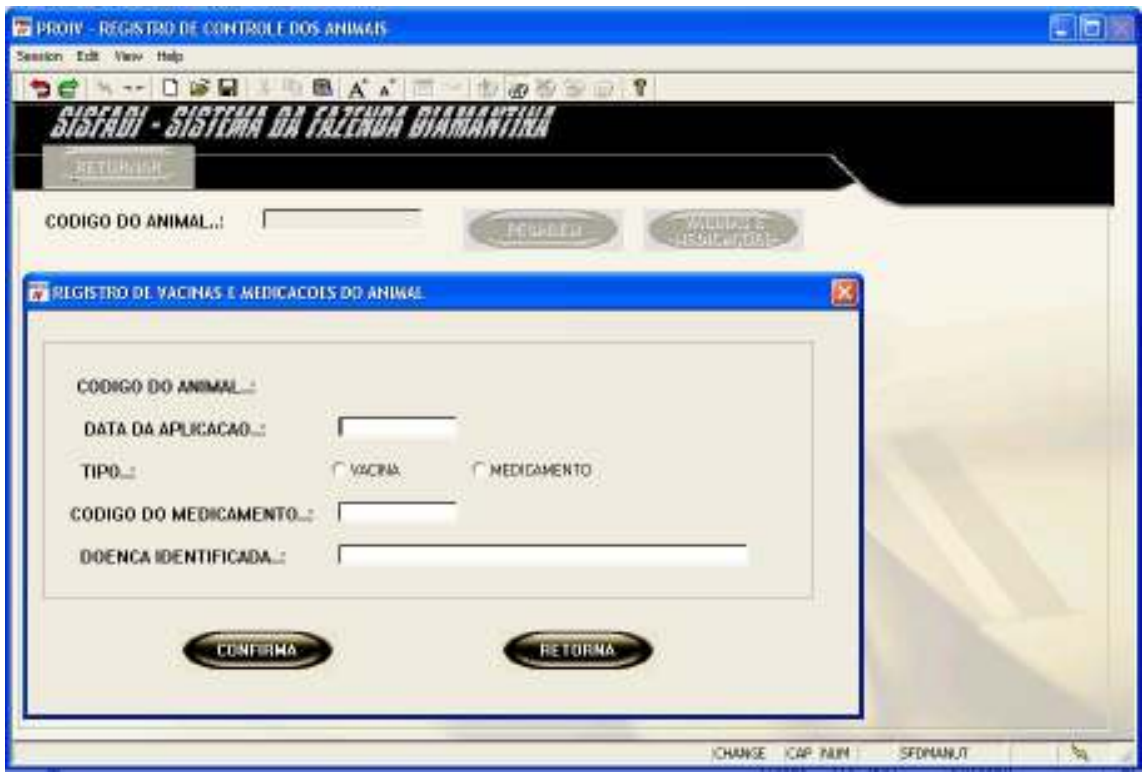

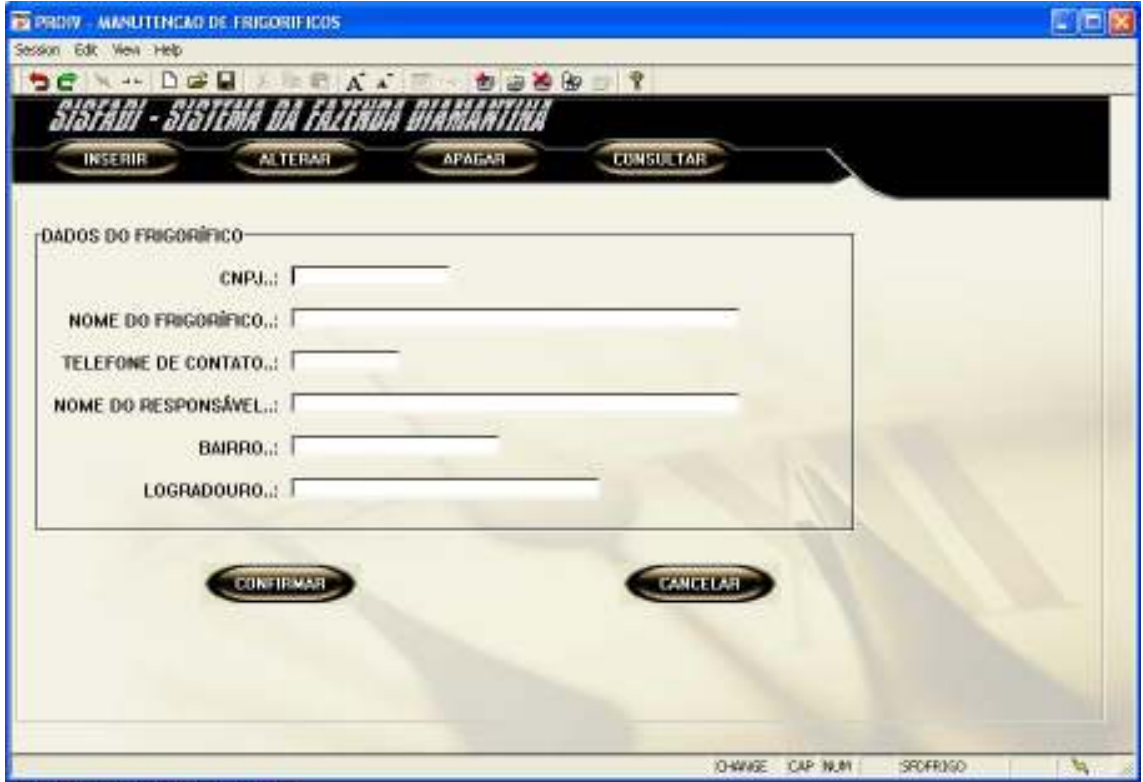

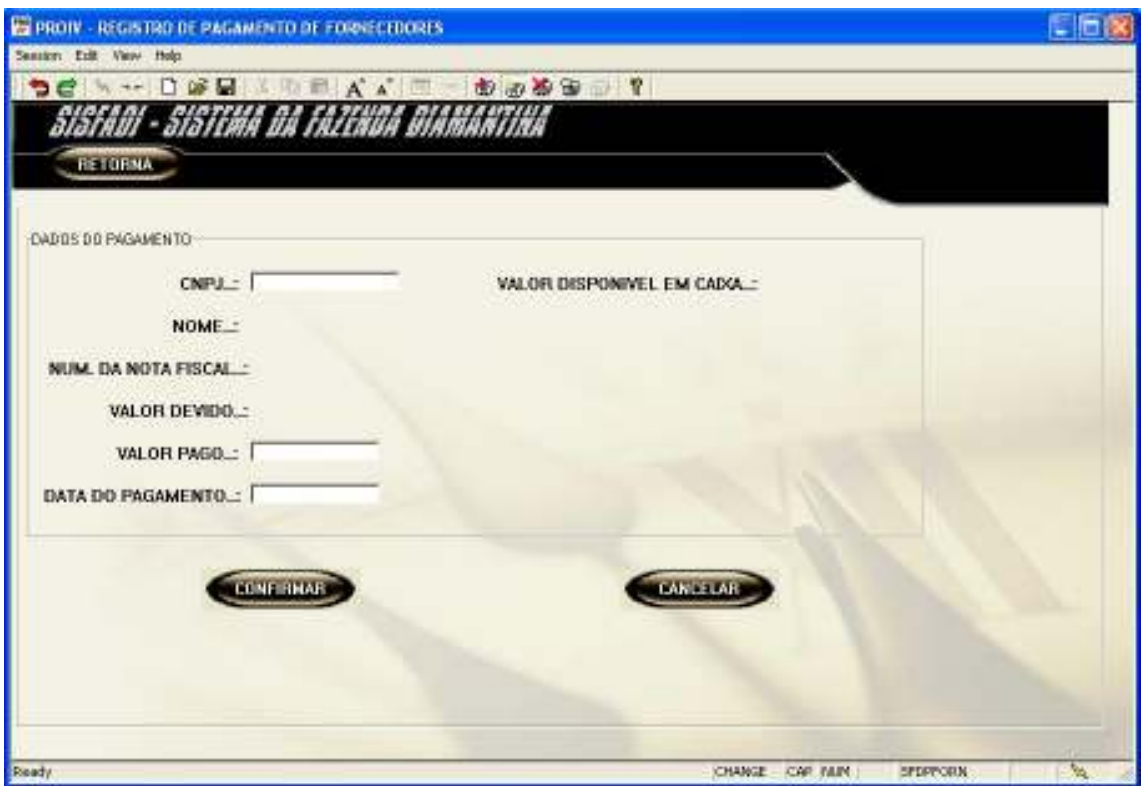

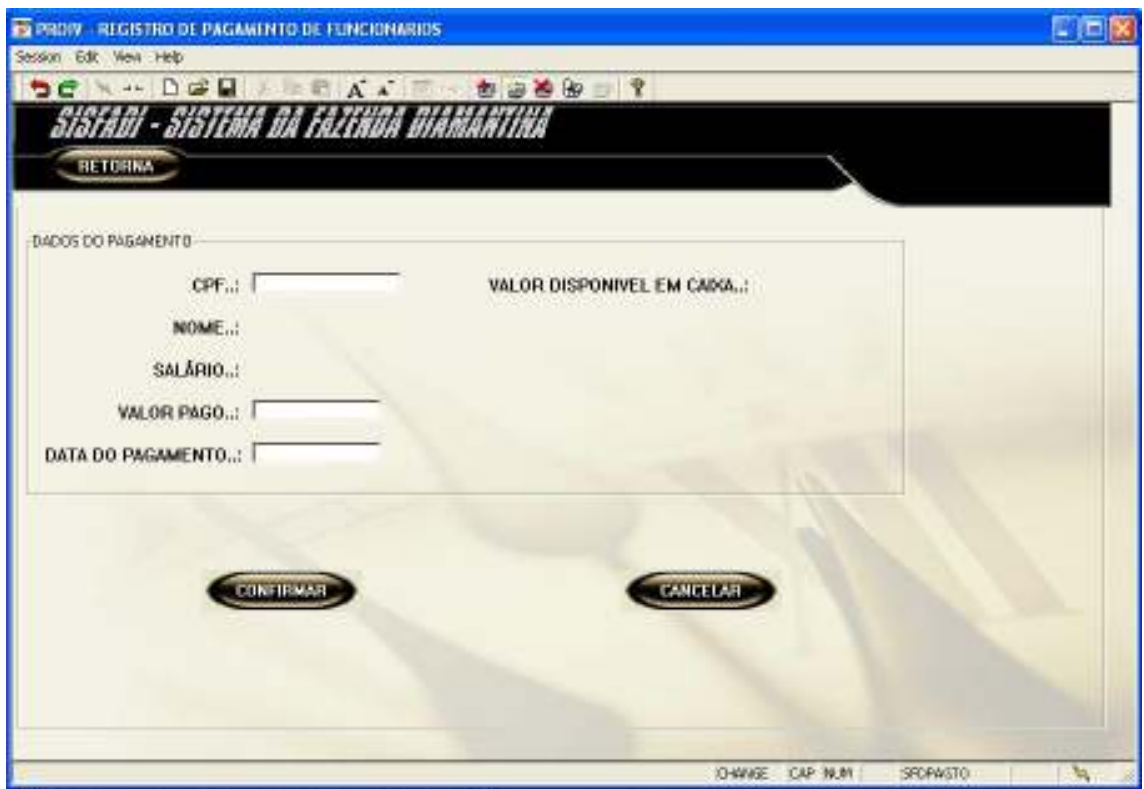

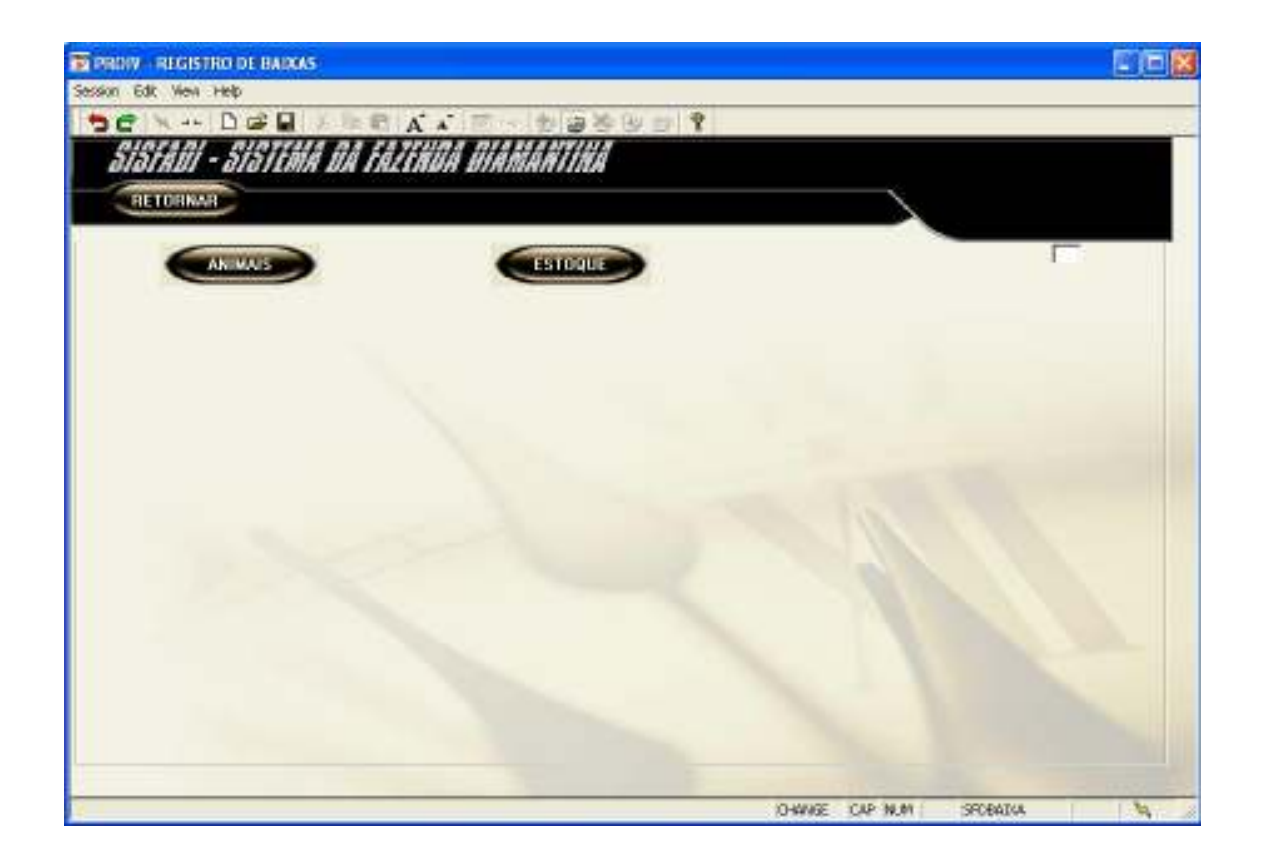

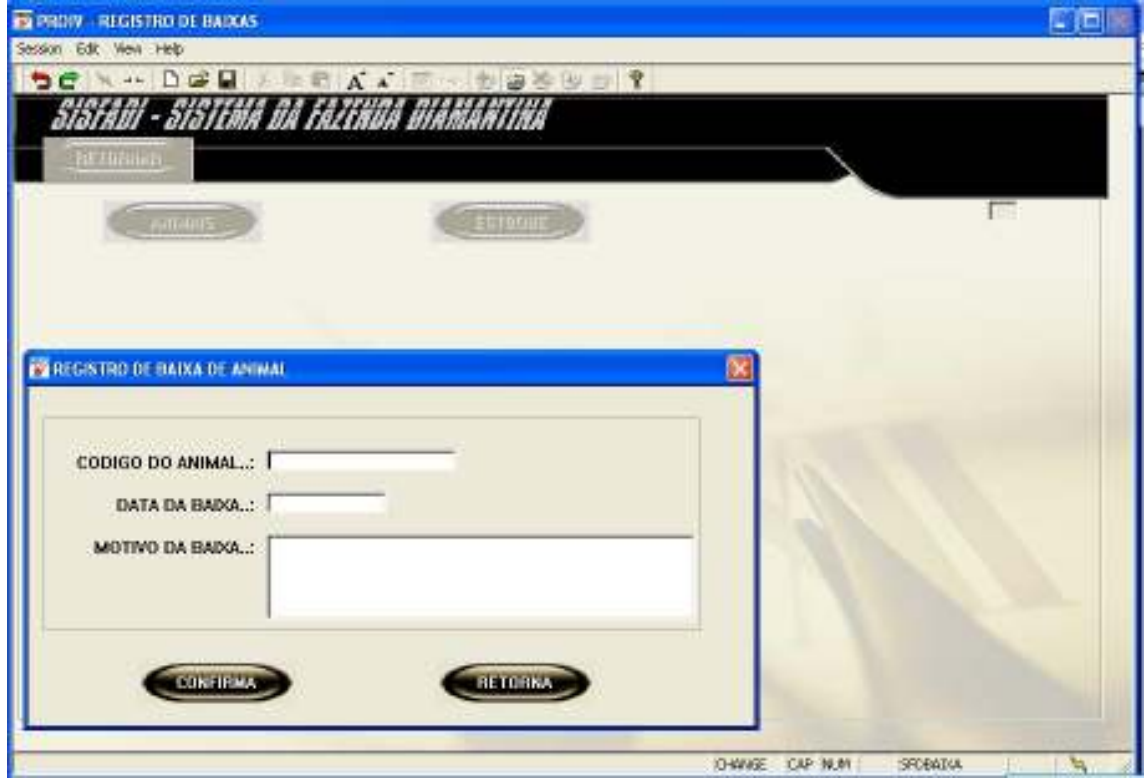

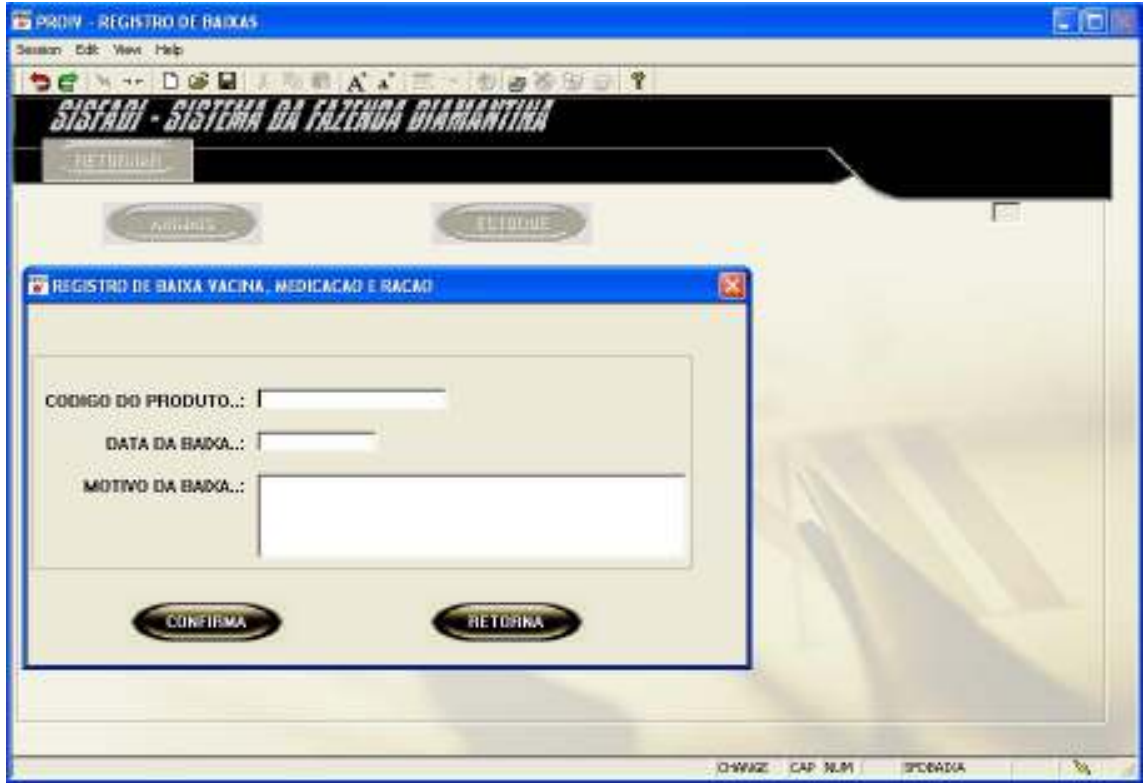

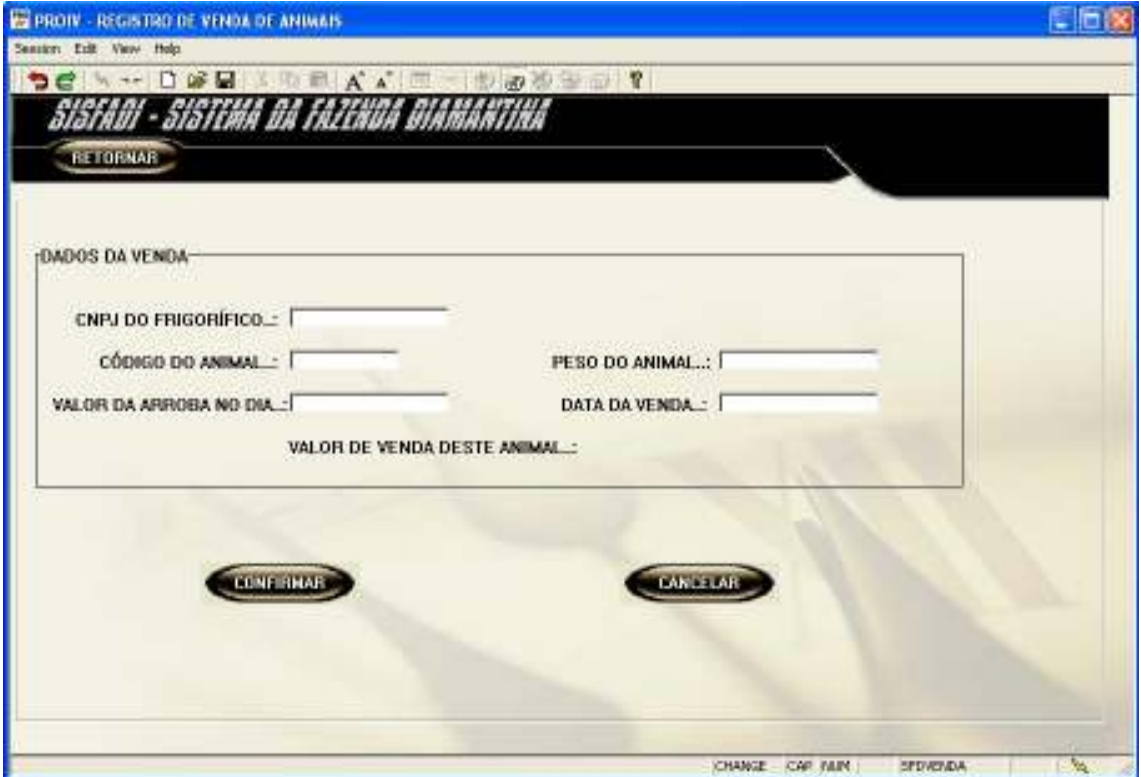

## 8. MER Físico

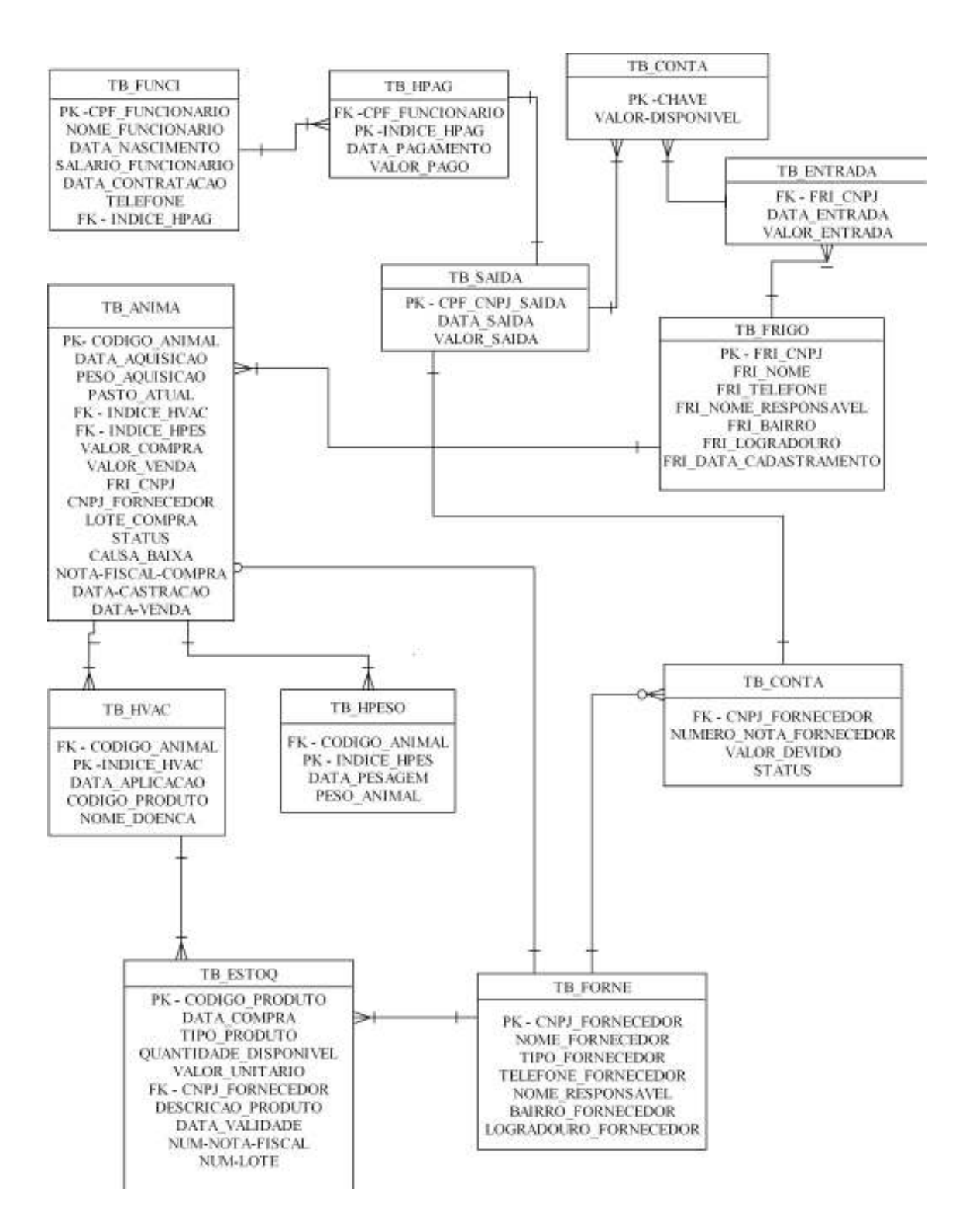

### 8.1 Descrição das tabelas

### 8.1.1 TB\_ANIMA

MDC @DOCFIL PROIV Technology, Inc. 04/08/06 15:43 PAGE 1 TRM: ADC FILE DOCUMENTATION OPR: SYS CO- AUTO- ENFORCED EXTERNAL FILE KEY RECORD DIV SEQ PAGING RECORD FORMAT TYPE LENGTH LENGTH FILE NAME: TB ANIMA 10 237 ALTERNATE: THE RECORD CODE: DESC: TABELA QUE CONTEM OS DADOS DOS ANIMAIS ---------------------------R E C O R D L A Y O U T------------------------------ DATA MAX FILL WARIABLE NAME LEN CODE SEQ TYPE VARIABLE NAME LEN CODE DISPLAY-CODE CHECK SIZE --- ---- -------------------------------- ---- --- ------------ -------- ---- 001 K CODIGO-ANIMAL 10<br>002 A DATA-AQUISICAO 8 002 A DATA-AQUISICAO 8 DATE DATE 003 N PESO-AQUISICAO 5 3.2 004 A PASTO-ATUAL 30 005 A INDICE-HVAC 006 A INDICE-HPES 3<br>007 N VALOR-COMPRA 6 007 N VALOR-COMPRA 6 4.2 008 N VALOR-VENDA 6 4.2 009 A LOTE-COMPRA 10 010 A FRICNPJ 011 A CNPJ-FORNECEDOR 14 012 A STATUS 1<br>013 A CAUSA-BATXA 2002 2003 013 A CAUSA-BAIXA 80 014 A NOTA-FISCAL-COMPRA 10 015 A DATA-CASTRACAO 8 8 DATE 016 A DATA-VENDA 8 BATE DEFAULT HELP MESSAGE/DEFINITION FLD MESSAGE TEXT --- --------------------------------------------------------------------------- 001 CODIGO DE IDENTIFICACAO DO ANIMAL 002 DATA DE AQUISICAO DO ANIMAL 003 PESO DO ANIMAL NA DATA DA AQUISICAO 004 PASTO EM QUE O ANIMAL SE ENCONTRA ATUALMENTE 005 INDICE PARA O HISTORICO DE VACINACOES 006 INDICE PARA O HISTORICO DE PESAGENS 007 VALOR DE COMPRA DO ANIMAL 008 VALOR DE VENDA DO ANIMAL 009 NUMERO DO LOTE DE COMPRA 010 CNPJ DO FRIGORIFICO 011 CNPJ DO FORNECEDOR DA ULTIMA COMPRA 012 1 - PAGO 2 - NAO PAGO 013 CAUSA BAIXA 014 NUMERO DA NOTA FISCAL DA COMPRA DO ANIMAL 015 DATA DE CASTRACAO 016 DATA DE VENDA DO ANIMAL

### 8.1.2 TB\_CONTA

MDC @DOCFIL PROIV Technology, Inc. 06/04/06 17:42 PAGE 1 TRM: FB0 F I L E D O C U M E N T A T I O N OPR: SYS CO- AUTO- ENFORCED EXTERNAL FILE KEY RECORD DIV SEQ PAGING RECORD FORMAT TYPE LENGTH LENGTH FILE NAME: TB\_CONTA  $24$  40<br>ALTERNATE:  $24$  40 RECORD CODE: DESC: TABELA DE CONTAS A PAGAR ---------------------------R E C O R D L A Y O U T----------------------- DATA MAX FILL SPECIAL ARRAY LEN CODE DISPLAY-CODE CHECK --- ---- -------------------------------- ---- --- ------------ -------- - 001 K CNPJ-FORNECEDOR 14<br>002 K NUMERO-NOTA-FORNECEDOR 10 002 K NUMERO-NOTA-FORNECEDOR 10<br>003 N VALOR-DEVIDO 7 003 N VALOR-DEVIDO 7 5.2 004 N STATUS 1 1.0 DEFAULT HELP MESSAGE/DEFINITION FLD MESSAGE TEXT --- ----------------------------------------------------------------------- 001 CNPJ DO FORNECEDOR DA ULTIMA COMPRA 002 NUMERO IDENTIFICADOR DA NOTA FISCAL DE COMPRA 003 VALOR DA NOTA FISCAL 004 1 - PAGO 2 - NAO PAGO

# 8.1.3 TB\_ENTRA

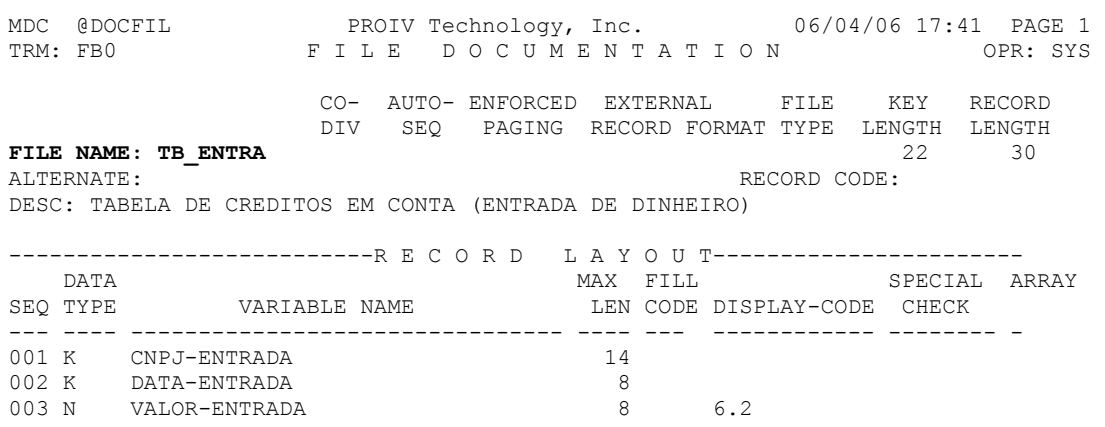

## 8.1.4 TB\_ESTOQ

MDC @DOCFIL PROIV Technology, Inc. 04/08/06 15:43 PAGE 1 TRM: ADC F I L E D O C U M E N T A T I O N OPR: SYS CO- AUTO- ENFORCED EXTERNAL FILE KEY RECORD DIV SEQ PAGING RECORD–FORMAT–TYPE LENGTH LENGTH 4 124 FILE NAME: TB\_ESTOQ<br>ALTERNATE: RECORD CODE: DESC: TABELA DE ESTOQUE DE SUPRIMENTOS ---------------------------R E C O R D L A Y O U T------------------------------ DATA MAX FILL SPECIAL ARRAY SEQ TYPE VARIABLE NAME LEN CODE DISPLAY-CODE CHECK SIZE --- ---- -------------------------------- ---- --- ------------ -------- ---- 001 K CODIGO-SUPRIMENTO 4 002 A DATA-ULTIMA-COMPRA 8 DATE DATE 003 N TIPO-PRODUTO 1 1.0<br>004 N QUANTIDADE-DISPONIVEL 3 3.0 QUANTIDADE-DISPONIVEL 3 3.0<br>VALOR-UNITARIO 5 3.2 005 N VALOR-UNITARIO 5<br>005 N VALOR-UNITARIO 5<br>006 A CNPJ-FORNECEDOR 14 006 A CNPJ-FORNECEDOR 007 A DESCRICAO-SUPRIMENTO 40<br>008 A DATA-VALIDADE 8 008 A DATA-VALIDADE 8<br>009 A NUM-NOTA-FISCAL 10 NUM-NOTA-FISCAL 010 A NUM-LOTE 10 DEFAULT HELP MESSAGE/DEFINITION FLD MESSAGE TEXT<br>--- ----------------- --------------------------------------------------------------------------- 001 CODIGO DO SUPRIMENTO EM ESTOQUE 002 DATA DA ULTIMA COMPRA DESTE PRODUTO 003 TIPO DO PRODUTO 1 - VACINA 2 - MEDICAMENTO 3 - RAÇÃO 004 QUANTIDADE DISPONIVEL ATUALMENTE 005 VALOR UNITARIO DA ULTIMA COMPRA 006 CNPJ DO FORNECEDOR DA ULTIMA COMPRA 007 NOME DO PRODUTO 008 DATA DE VALIDADE DO PRODUTO 009 NUMERO DA NOTE FISCAL 010 NUMERO DO LOTE

### 8.1.5 TB\_FORNE

MDC @DOCFIL PROIV Technology, Inc. 06/04/06 17:43 PAGE 1 TRM: FB0 F I L E D O C U M E N T A T I O N OPR: SYS CO- AUTO- ENFORCED EXTERNAL FILE KEY RECORD DIV SEQ PAGING RECORD–FORMAT TYPE LENGTH LENGTH 169 FILE NAME: TB\_FORNE 14 169 RECORD CODE: DESC: TABELA DE FORNECEDORES DE ANIMAIS E PRODUTOS ---------------------------R E C O R D L A Y O U T----------------------- DATA MAX FILL SPECIAL ARRAY LEN CODE DISPLAY-CODE CHECK --- ---- -------------------------------- ---- --- ------------ -------- - 001 K CNPJ-FORNECEDOR 14<br>002 A NOME-FORNECEDOR 44 002 A NOME-FORNECEDOR 003 A TIPO-FORNECEDOR 1<br>004 A TELFONE-FORNECEDOR 10 004 A TELFONE-FORNECEDOR 10<br>005 A NOME-RESPONSAVEL 44 005 A NOME-RESPONSAVEL 44<br>006 A BAIRRO-FORNECEDOR 20 006 A BAIRRO-FORNECEDOR 20<br>007 A LOGRADOURO-FORNECEDOR 30 007 A LOGRADOURO-FORNECEDOR DEFAULT HELP MESSAGE/DEFINITION FLD MESSAGE TEXT --- ----------------------------------------------------------------------- 001 CNPJ DO FORNECEDOR DA ULTIMA COMPRA 002 NOME DO FORNECEDOR 003 TIPO DE FORNECEDOR (1- ANIMAIS 2-MEDICAMENTOS E VACINAS 3-RACOES) 004 TELEFONE DE CONTATO DO FORNECEDOR 005 NOME DO RESPONSAVEL DA EMPRESA FORNECEDORA 006 BAIRRO DO FORNECEDOR 007 LOGRADOURO DO FORNECEDOR

### 8.1.6 TB\_FRIGO

MDC @DOCFIL PROIV Technology, Inc. 06/04/06 17:41 PAGE 1 TRM: FB0 F I L E D O C U M E N T A T I O N OPR: SYS CO- AUTO- ENFORCED EXTERNAL FILE KEY RECORD DIV SEQ PAGING RECORD FORMAT TYPE LENGTH LENGTH FILE NAME: TB\_FRIGO 15 177 ALTERNATE: RECORD CODE: DESC: TABELA QUE CONTEM OS DADOS DOS FRIGORIFICOS ---------------------------R E C O R D L A Y O U T----------------------- DATA MAX FILL SEQ TYPE VARIABLE NAME LEN CODE LEN CODE DISPLAY-CODE CHECK --- ---- -------------------------------- ---- --- ------------ -------- - 001 K FRI CNPJ 002 A FRI\_NOME<br>003 A FRI\_TELEFONE 44 003 A FRITELEFONE 004 A FRI\_NOME\_RESPONSAVEL 44<br>005 A FRI-BAIRRO 20 005 A FRI-BAIRRO 20<br>006 A FRI-LOGRADOURO 30 006 A FRI-LOGRADOURO 30<br>007 A FRI-DATA-CADASTRAMENTO 8 007 A FRI-DATA-CADASTRAMENTO 8 DATE DATE DEFAULT HELP MESSAGE/DEFINITION FLD MESSAGE TEXT --- ----------------------------------------------------------------------- 001 CNPJ DO FRIGORIFICO 002 NOME DO FRIGORIFICO 003 TELEFONE DE CONTATO DO FRIGORIFICO 004 NOME DO RESPONSAVEL PELO FRIGORIFICO 005 BAIRRO DO FRIGORIFICO 006 LOGRADOURO DO FRIGORIFICO 007 DATA DE CADASTRAMENTO DO FRIGORIFICO NO SISTEMA

### 8.1.7 TB\_FUNCI

MDC @DOCFIL PROIV Technology, Inc. 06/04/06 17:40 PAGE 1 TRM: FB0 F I L E D O C U M E N T A T I O N OPR: SYS CO- AUTO- ENFORCED EXTERNAL FILE KEY RECORD DIV SEQ PAGING RECORD FORMAT TYPE LENGTH LENGTH FILE NAME: TB\_FUNCI<br>ALTERNATE: RECORD CODE: DESC: TABELA QUE CONTEM OS DADOS DOS FUNCIONARIOS ---------------------------R E C O R D L A Y O U T----------------------- DATA MAX FILL SPECIAL ARRAY SEQ TYPE VARIABLE NAME LEN CODE DISPLAY-CODE CHECK --- ---- -------------------------------- ---- --- ------------ -------- - 001 K CPF-FUNCIONARIO 11<br>002 A NOME-FUNCIONARIO 44 002 A NOME-FUNCIONARIO 44<br>
003 A DATA-NASCIMENTO 8<br>
004 N SALARIO-FUNCIONARIO 6<br>
005 A DATA-CONTRATACAO 8 003 A DATA-NASCIMENTO 004 N SALARIO-FUNCIONARIO 6 4.2<br>005 A DATA-CONTRATACAO 8 005 A DATA-CONTRATACAO 8 006 A TELEFONE-FUNCIONARIO<br>007 A INDICE-HPAG INDICE-HPAG 4 DEFAULT HELP MESSAGE/DEFINITION FLD MESSAGE TEXT --- ----------------------------------------------------------------------- 001 CPF DO FUNCIONARIO 002 NOME DO FUNCIONARIO 003 DATA DE NASCIMENTO DO FUNCIONARIO 004 SALARIO DO FUNCIONARIO 005 DATA DE CONTRATACAO DO FUNCIONARIO 006 TELEFONE DE CONTATO DO FUNCIONARIO 007 INDICE DO HISTORICO DE PAGAMENTOS

# 8.1.8 TB\_HPAG

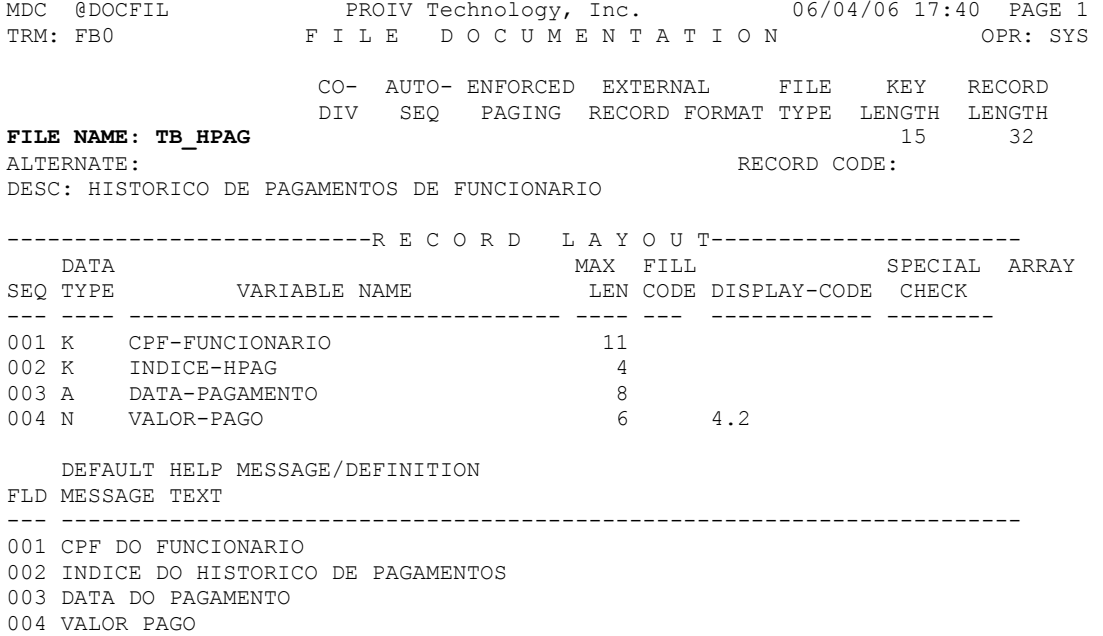

# 8.1.9 TB\_HPESO

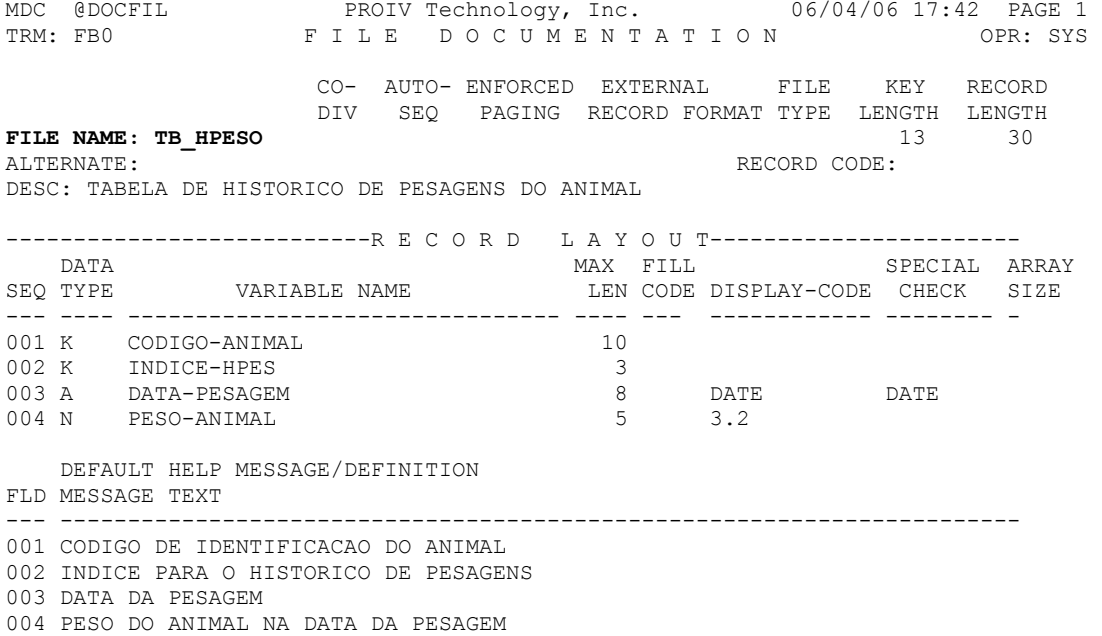

### 8.1.10 TB\_HVAC

MDC @DOCFIL PROIV Technology, Inc. 06/04/06 17:41 PAGE 1 TRM: FB0 F I L E D O C U M E N T A T I O N OPR: SYS CO- AUTO- ENFORCED EXTERNAL FILE KEY RECORD DIV SEQ PAGING RECORD FORMAT TYPE LENGTH LENGTH FILE NAME: TB\_HVAC 13 31 31 41 TERNATE: RECORD CODE: DESC: TABELA DE HISTORICO DE VACINACOES DO ANIMAL ---------------------------R E C O R D L A Y O U T----------------------- DATA MAX FILL SPECIAL ARRAY SEQ TYPE VARIABLE NAME LEN CODE DISPLAY-CODE CHECK --- ---- -------------------------------- ---- --- ------------ -------- -001 K CODIGO-ANIMAL 10 002 K INDICE-HVAC 3 003 B DATE DATE 0004 A CODIGO-VACINACAO 6004 A CODIGO-VACINA<br>0005 A NOME-DOENCA 40 005 A NOME-DOENCA DEFAULT HELP MESSAGE/DEFINITION FLD MESSAGE TEXT --- ----------------------------------------------------------------------- 001 CODIGO DE IDENTIFICACAO DO ANIMAL 002 INDICE PARA O HISTORICO DE VACINACOES 003 DATA DA VACINACAO DO ANIMAL 004 CODIGO DA VACINA APLICADA 005 NOME DA DOENÇA IDENTIFICADA CASO HAJA

### 8.1.11 TB\_SAIDA

MDC @DOCFIL PROIV Technology, Inc. 06/04/06 17:40 PAGE 1 TRM: FB0 F I L E D O C U M E N T A T I O N OPR: SYS CO- AUTO- ENFORCED EXTERNAL FILE KEY RECORD DIV SEQ PAGING RECORD FORMAT TYPE LENGTH LENGTH 22 30 FILE NAME: TB\_SAIDA<br>ALTERNATE: RECORD CODE: DESC: TABELA DE DEBITOS DE CAIXA (SAIDA DE DINHEIRO) ---------------------------R E C O R D L A Y O U T----------------------- MAX FILL SPECIAL ARRAY<br>LEN CODE DISPLAY-CODE CHECK SEQ TYPE VARIABLE NAME --- ---- -------------------------------- ---- --- ------------ -------- - 001 K CPF-CNPJ-SAIDA 14 002 K DATA-SAIDA 8 003 N VALOR-SAIDA 6 4.2 DEFAULT HELP MESSAGE/DEFINITION FLD MESSAGE TEXT --- ----------------------------------------------------------------------- 001 \* NO MESSAGE/DEFINITION FOR THIS FIELD \* 002 \* NO MESSAGE/DEFINITION FOR THIS FIELD \* 003 \* NO MESSAGE/DEFINITION FOR THIS FIELD \*

## 9. Recursos Humanos e Custos

#### 9.1 Recursos Humanos para o Desenvolvimento, Implantação e Produção do Sistema

Os recursos humanos necessários neste projeto são, um programador, um analista e um gerente do projeto.

#### 9.2 Custos de desenvolvimento e produção

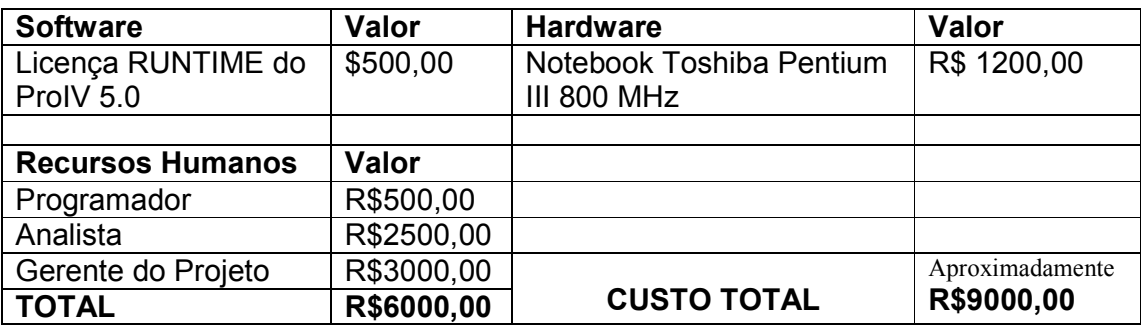

#### 9.3 Análise por Pontos de função

#### Formulários de Identificação e Classificação

### Classificação de Arquivos Lógicos Internos e Arquivos de Interface Externa

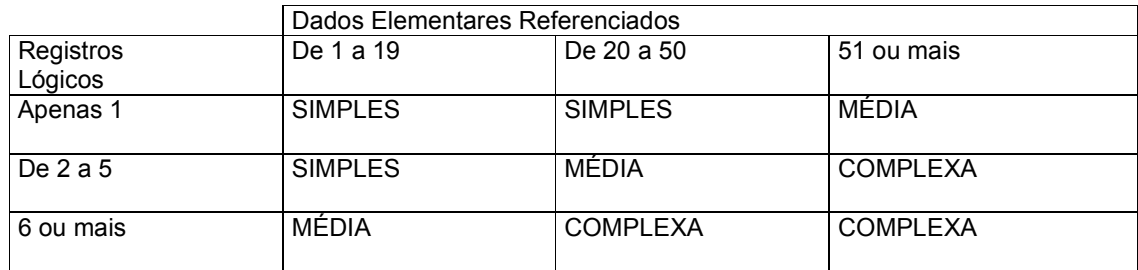

### Identificação de Arquivos Lógicos Internos

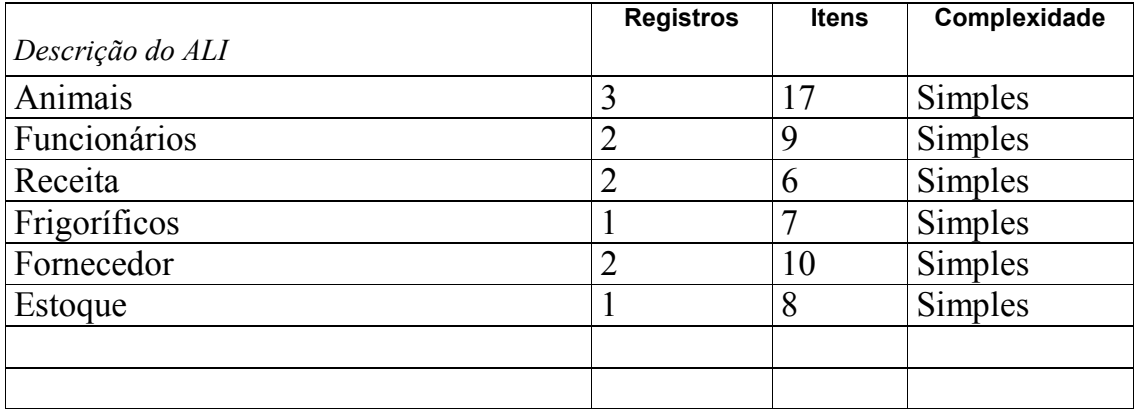

### Identificação de Arquivos de Interface Externa

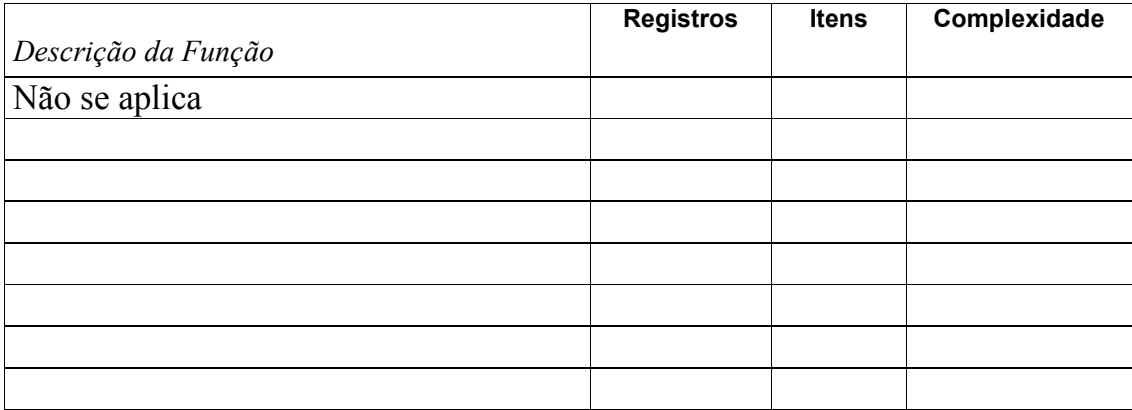

### Classificação de Entradas Externas

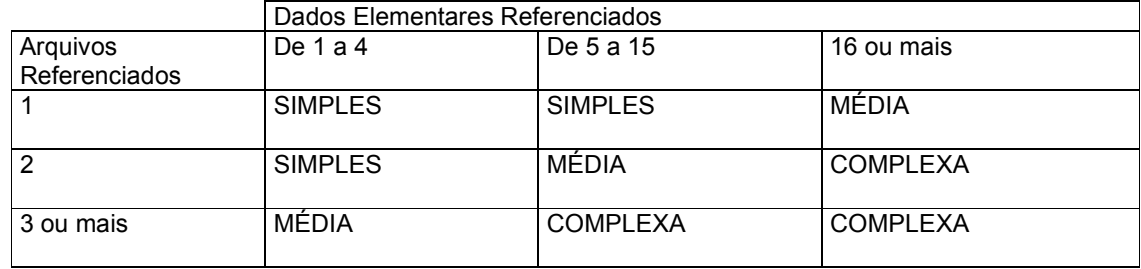

### Identificação Entradas Externas

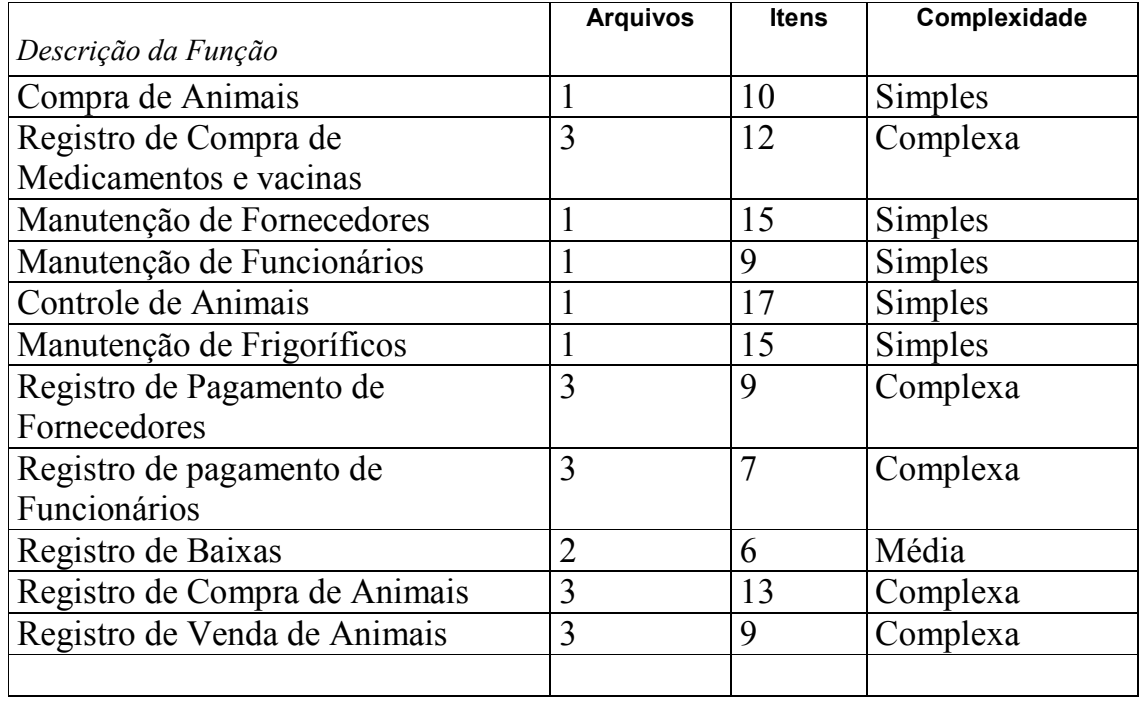

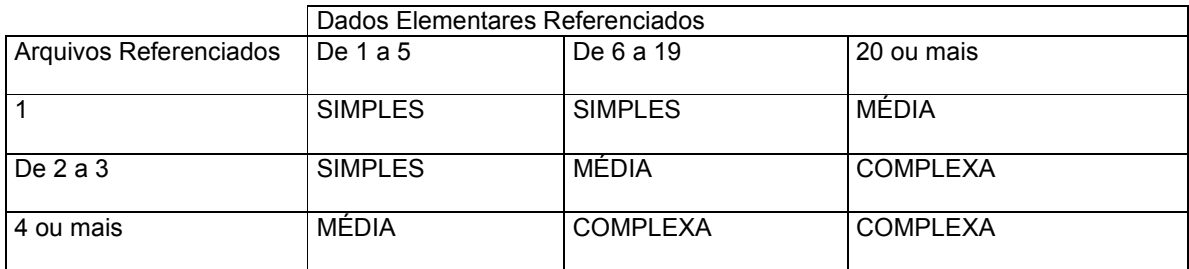

### Classificação de Saídas Externas e Consultas Externas

### Identificação Consultas Externas

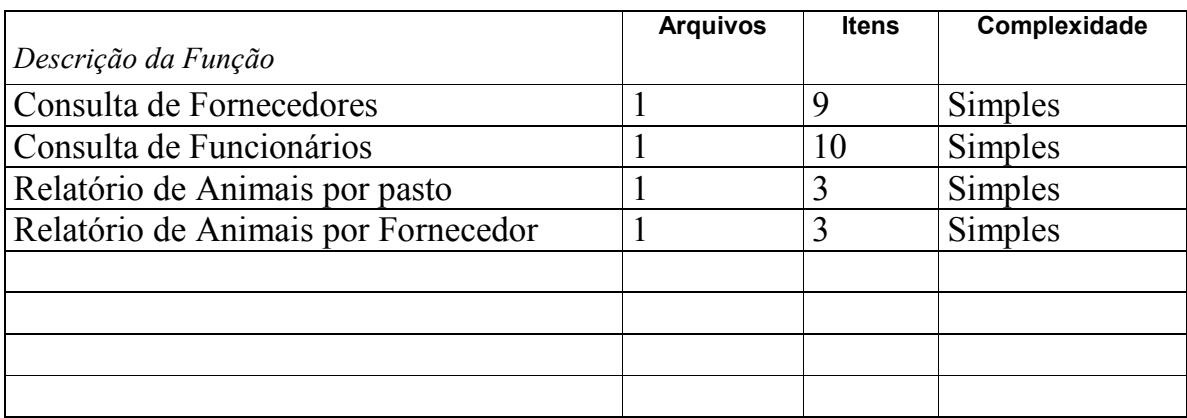

### Identificação Saídas Externas

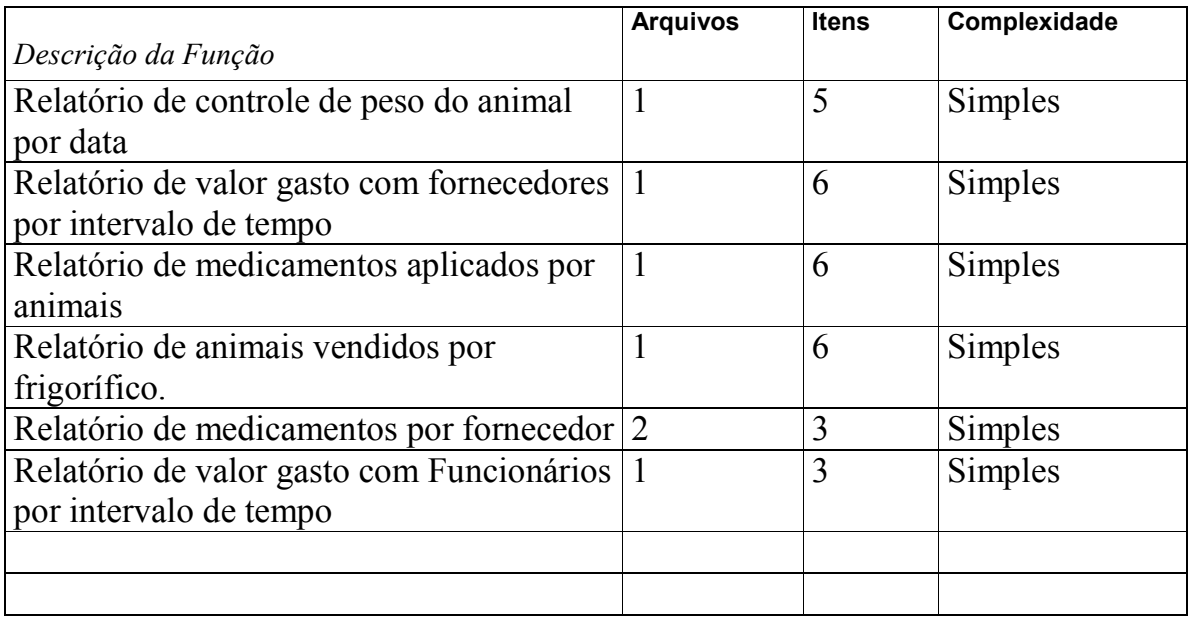

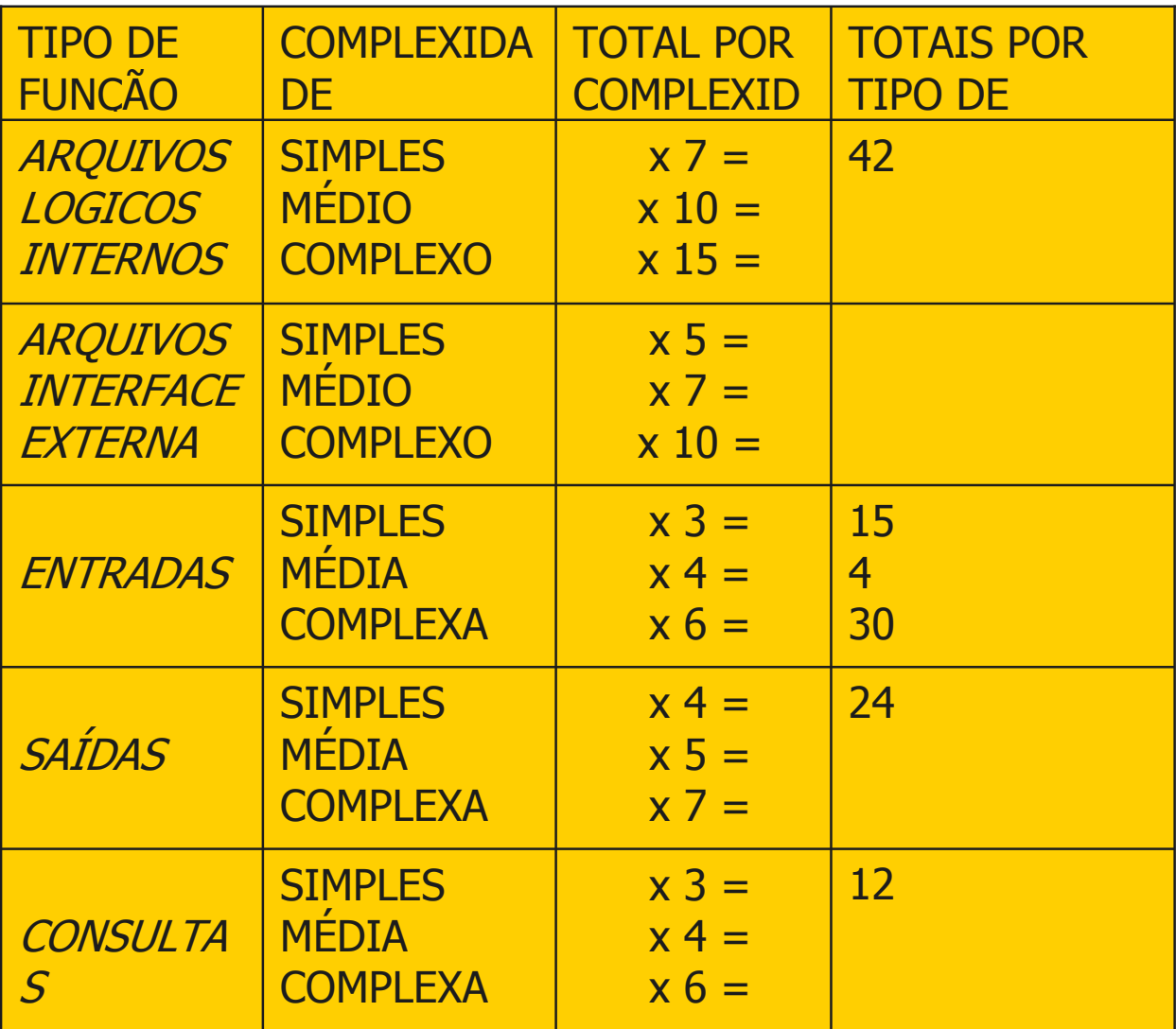

# 10. Cronograma

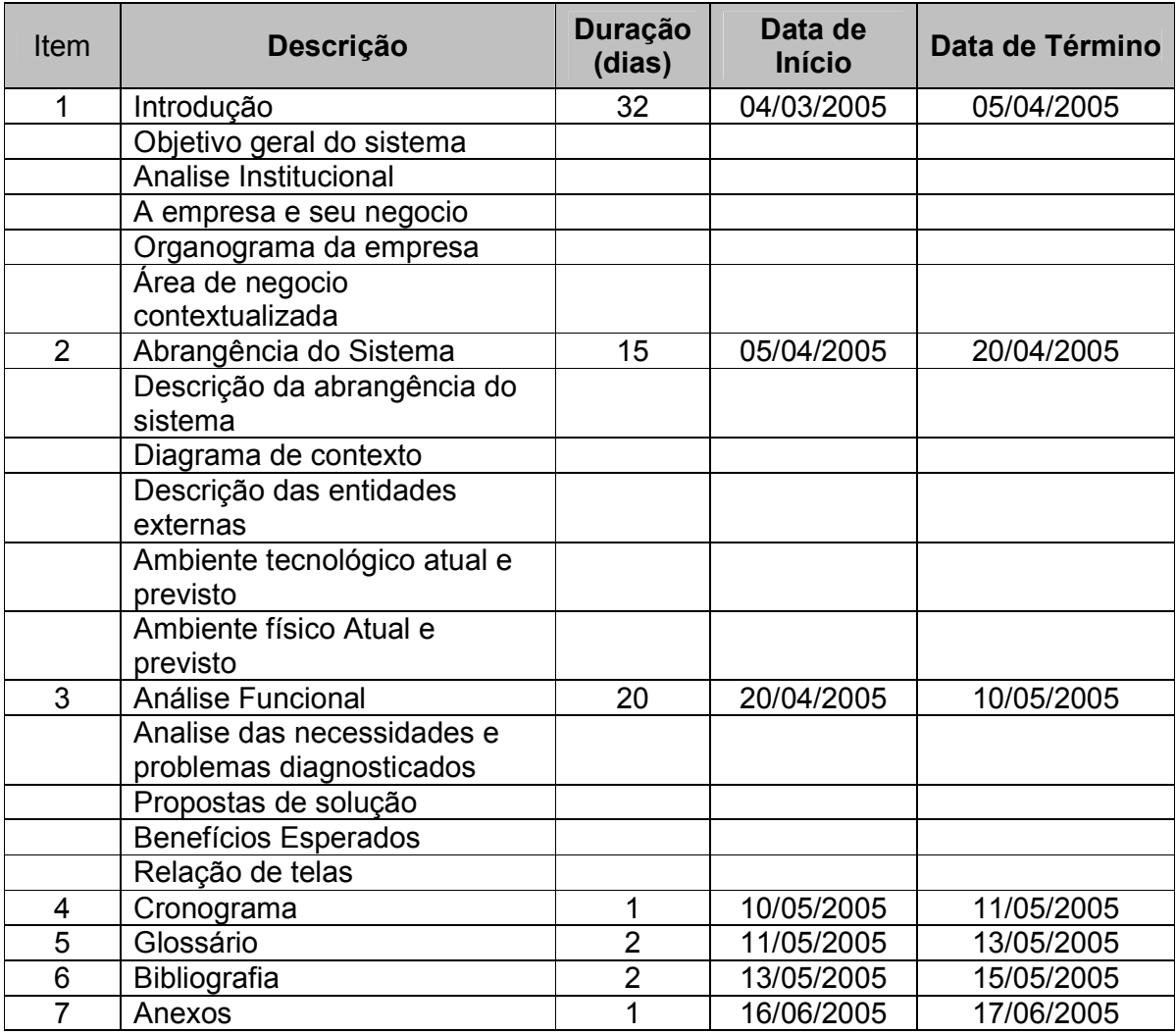

## 11. Glossário

 $\therefore$ , Hectare  $\rightarrow$  Unidade de medida para superfícies agrárias corresponde a cem ares (1 are equivale a 100 m<sup>2</sup>) ou um hectômetro quadrado [simb.: ha].

.:. **Alqueire**  $\rightarrow$  Unidade de medida de superfície agrária, que equivale a 48.400 m<sup>2</sup>

 $\therefore$  Rês  $\rightarrow$  Animal quadrúpede que se abate para a alimentação do homem. 1 rês corresponde a 1 boi.

 $\therefore$  Sal  $\rightarrow$  Suplemento mineral utilizado na alimentação de bovinos.

 $\therefore$ :. Cocho  $\rightarrow$  Comedouro para o gado, onde é depositado o sal mineral, de material vário e formato semelhante ao tronco escavado.

## 12. Bibliografia

.:. Rezende, D. A. . SISTEMAS DE INFORMAÇÕES ORGANIZACIONAIS: Guia prático para projetos em cursos de administração, contabilidade e informática. São Paulo: Atlas, 2005. 112p.

.:. Rezende, D. A. . PLANEJAMENTO DE SISTEMAS DE INFORMAÇÃO, CONHECIMENTOS E INFORMÁTICA: guia prático para planejar a tecnologia da informação integrada ao planejamento estratégico das organizações. São Paulo: Atlas, 2003. 192p.

.:. Rezende, D. A. . TECNOLOGIA DA INFORMAÇÃO INTEGRADA À INTELIGÊNCIA EMPRESARIAL: alinhamento estratégico e análise da prática nas organizações.

São Paulo: Atlas, 2002. 160p.

.:. Rezende, D. A. . ENGENHARIA DE SOFTWARE E SISTEMAS DE INFORMAÇÃO. 3. ed. Rio de Janeiro: Brasport, 2005. 324p.

.:. Batista, E. O. . Sistemas de Informação: O uso consciente da tecnologia para o gerenciamento. São Paulo: Saraiva, 2004.

.:. Stair, R. M. . Princípios de Sistemas de Informação, Uma abordagem gerencial. 2. ed. Rio de Janeiro: LTC, 2004.

.:. Filho, A. M.. Dicas para auxiliar a elaboração de trabalhos científicos e/ou escolares. Net, Brasília, Fev. 2002. Disponível em: http://www.uniplac.br/graduacao/sistemas/dicas\_tg.pdf Acesso em: 14 jun. 2005.

# 13. Anexos

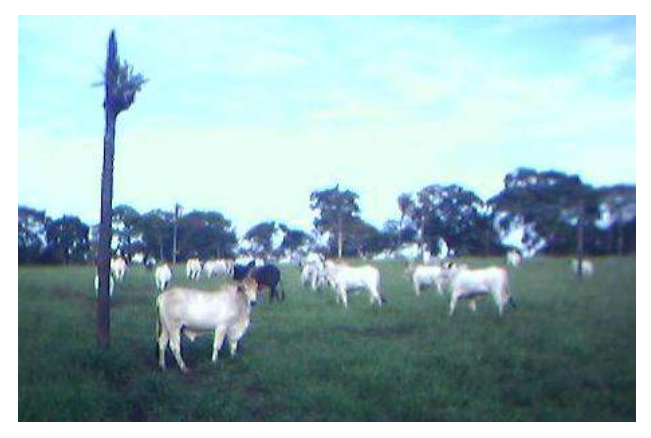

Fig. 1 – Rebanho de bovinos da fazenda.

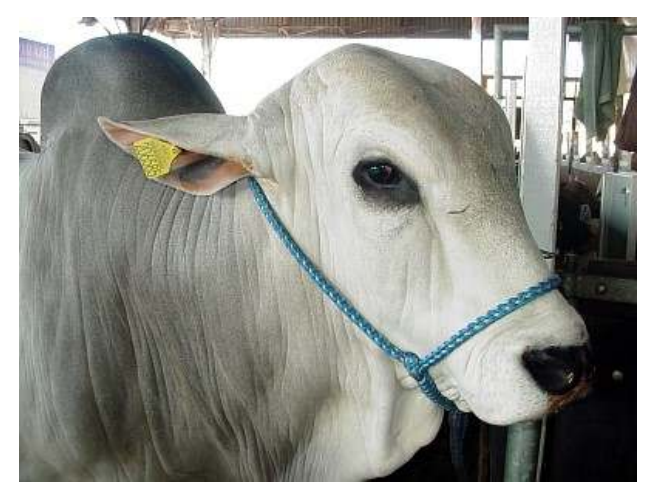

Fig. 2 – Boi utilizando o brinco contendo o código de sua identificação.